# Resumo das instruções de operação Micropilot NMR81

Tancagem

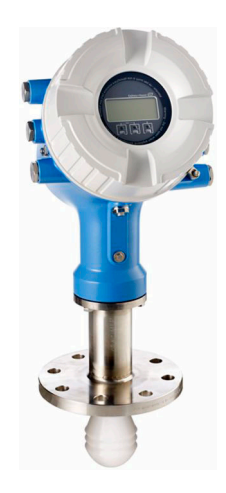

Esse é o resumo das instruções de operação; mas ele não substitui as Instruções de operação relativas ao equipamento.

As informações detalhadas sobre o equipamento podem ser encontradas nas Instruções de operação em outras documentações:

Disponível para todos as versões de equipamento através de:

- Internet: [www.endress.com/deviceviewer](http://www.endress.com/deviceviewer)
- Smart phone/tablet: *Endress+Hauser Operations App*

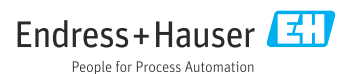

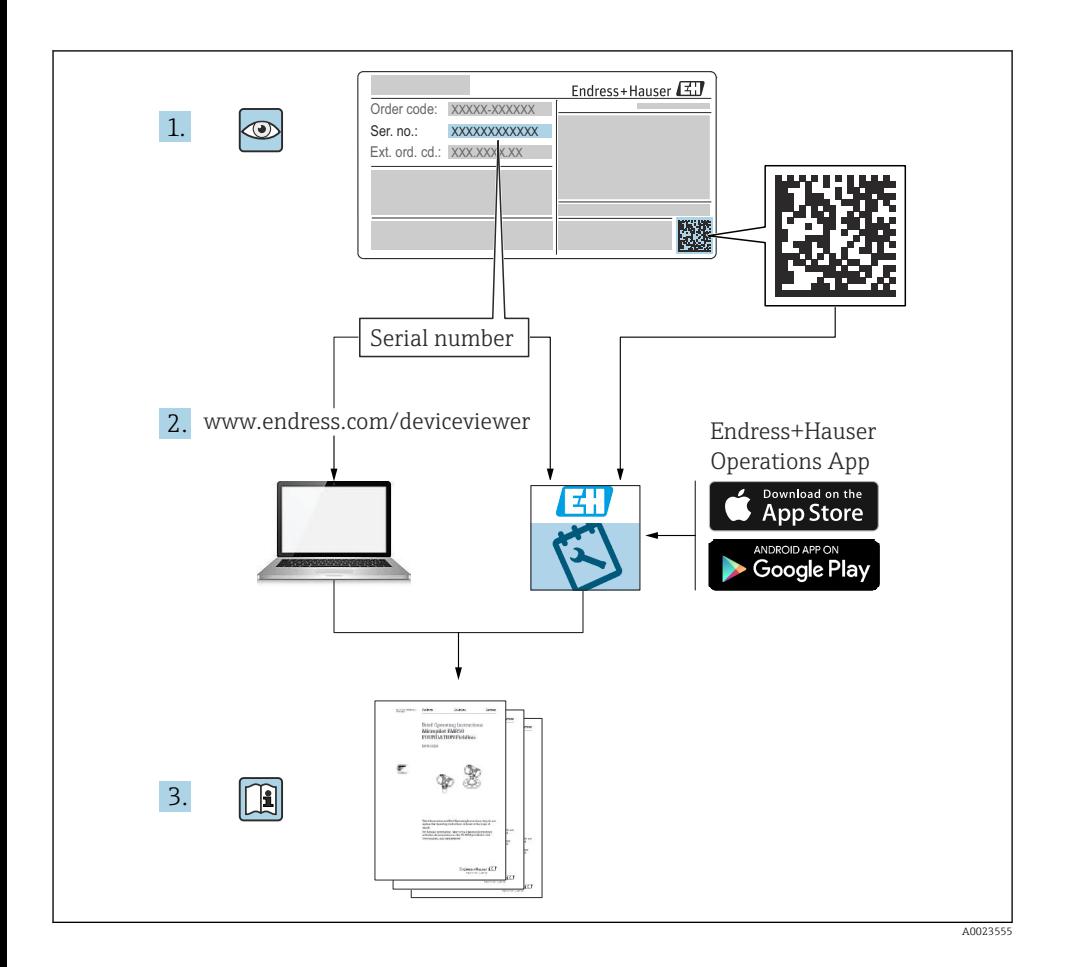

# Sumário

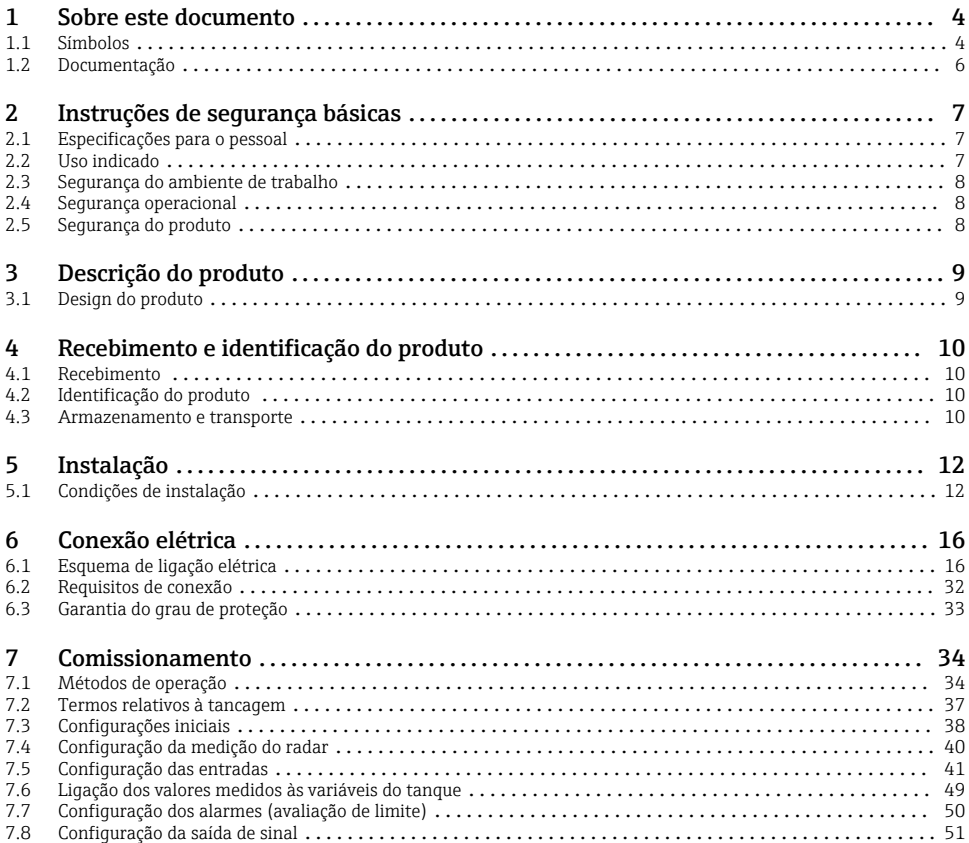

# <span id="page-3-0"></span>1 Sobre este documento

### 1.1 Símbolos

#### 1.1.1 Símbolos de segurança

#### **A** PERIGO

Este símbolo alerta sobre uma situação perigosa. Se esta situação não for evitada, poderão ocorrer ferimentos sérios ou fatais.

#### **ATENÇÃO**

Este símbolo alerta sobre uma situação perigosa. A falha em evitar esta situação pode resultar em sérios danos ou até morte.

#### **A** CUIDADO

Este símbolo alerta sobre uma situação perigosa. A falha em evitar esta situação pode resultar em danos pequenos ou médios.

#### **AVISO**

Este símbolo contém informações sobre procedimentos e outros dados que não resultam em danos pessoais.

#### 1.1.2 Símbolos de elétrica

Corrente alternada

# $\overline{\phantom{a}}$

Corrente contínua e corrente alternada

Corrente contínua

```
ᆂ
```
Conexão de aterramento

Um terminal aterrado que, pelo conhecimento do operador, está aterrado através de um sistema de aterramento.

### Aterramento de proteção (PE)

Terminais de terra devem ser conectados ao terra antes de estabelecer quaisquer outras conexões.

Os terminais de terra são localizados dentro e fora do equipamento:

- Terminal interno de terra: conecta o aterramento de proteção à rede elétrica.
- Terminal de terra externo: conecta o equipamento ao sistema de aterramento da fábrica.

### 1.1.3 Símbolos de ferramentas

 $\bigoplus \mathscr{L}$ 

Chave Phillips

 $\bullet$ Chave de fenda

# $\Omega$

Chave de fenda Torx

 $\bigcirc$ Chave Allen

Ø Chave de boca

#### 1.1.4 Símbolos para determinados tipos de informações e gráficos

### $\nabla$  Permitido

Procedimentos, processos ou ações que são permitidos

#### **VV** Preferido

Procedimentos, processos ou ações que são recomendados

### **X** Proibido

Procedimentos, processos ou ações que são proibidos

**R** Dica Indica informação adicional

 $\Box$ Consulte a documentação

圆 Referência ao gráfico

ь Aviso ou etapa individual a ser observada

1. , 2. , 3. Série de etapas

L Resultado de uma etapa

 $\circledcirc$ Inspeção visual

 $\Box$ Operação através da ferramenta de operação

## A

Parâmetro protegido contra gravação

1, 2, 3, ... Números de itens

A, B, C, ... Visualizações

#### $\Lambda \rightarrow \mathbb{R}$  Instruções de segurança

Observe as instruções de segurança contidas nas instruções de operação correspondentes

Resistência à temperatura dos cabos de conexão Especifica o valor mínimo da resistência à temperatura dos cabos de conexão

# <span id="page-5-0"></span>1.2 Documentação

Os seguintes tipos de documentação estão disponíveis na área de downloads do site da Endress+Hauser ([www.endress.com/downloads](https://www.endress.com/downloads)):

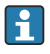

Para uma visão geral do escopo da respectiva Documentação técnica, consulte:

- *Device Viewer* [\(www.endress.com/deviceviewer\)](https://www.endress.com/deviceviewer): insira o número de série da etiqueta de identificação
- *Aplicativo de Operações da Endress+Hauser*: Insira o número de série da etiqueta de identificação ou escaneie o código de matriz na etiqueta de identificação.

#### 1.2.1 Informações técnicas (TI)

#### Auxílio de planejamento

O documento contém todos os dados técnicos do equipamento e fornece uma visão geral dos acessórios e outros produtos que podem ser solicitados para o equipamento.

#### 1.2.2 Resumo das instruções de operação (KA)

#### Guia que leva rapidamente ao primeiro valor medido

O Resumo das instruções de operação contém todas as informações essenciais desde o recebimento até o comissionamento inicial.

#### 1.2.3 Instruções de operação (BA)

As instruções de operação contêm todas as informações necessárias em várias fases do ciclo de vida do equipamento: desde a identificação do produto, recebimento e armazenamento, até a instalação, conexão, operação e comissionamento, incluindo a localização de falhas, manutenção e descarte.

Elas também contêm uma explicação detalhada de cada parâmetro individual no menu de operação (exceto o menu Especialista). A descrição destina-se àqueles que trabalham com o equipamento em todo seu ciclo de vida e executam configurações específicas.

#### 1.2.4 Descrição dos parâmetros do equipamento (GP)

A descrição dos parâmetros do equipamento fornece uma explicação detalhada de cada parâmetro individual na 2ª parte do menu de operação: o menu Especialista . Ela contém todos os parâmetros do equipamento e permite o acesso direto aos parâmetros pela inserção de um código específico. A descrição destina-se àqueles que trabalham com o equipamento em todo seu ciclo de vida e executam configurações específicas.

#### 1.2.5 Instruções de segurança (XA)

Dependendo da aprovação, as seguintes Instruções de segurança (XA) são fornecidas juntamente com o equipamento. Elas são parte integrante das instruções de operação.

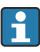

A etiqueta de identificação indica as Instruções de segurança (XA) que são relevantes ao equipamento.

#### 1.2.6 Instruções de instalação (EA)

As instruções de instalação são usadas para substituir uma unidade defeituosa por uma unidade funcional do mesmo tipo.

# <span id="page-6-0"></span>2 Instruções de segurança básicas

# 2.1 Especificações para o pessoal

O pessoal deve preencher as seguintes especificações para suas tarefas:

- ‣ Especialistas treinados e qualificados devem ter qualificação relevante para esta função e tarefa específica.
- ► Estejam autorizados pelo dono/operador da planta.
- ‣ Estejam familiarizados com as regulamentações federais/nacionais.
- ‣ Antes de iniciar o trabalho, leia e entenda as instruções no manual e documentação complementar, bem como nos certificados (dependendo da aplicação).
- ‣ Siga as instruções e esteja em conformidade com condições básicas.

# 2.2 Uso indicado

#### Aplicação e materiais medidos

O medidor descrito nessas Instruções de operação destina-se à medição de nível contínua e sem contato em líquidos. O equipamento deve ser instalado em tanques metálicos fechados, tanques de concreto reforçados ou estruturas de isolamento similares feitas de material atenuante semelhante. A operação é completamente inofensiva para pessoas e animais.

Dependendo da versão solicitada, o medidor pode também medir meios potencialmente explosivos, inflamáveis, venenosos e oxidantes.

Os medidores para uso em áreas classificadas, em aplicações higiênicas ou em aplicações onde há um risco maior devido à pressão de processo, estão etiquetados de acordo na etiqueta de identificação.

Para garantir que o medidor permaneça em condições adequadas durante o tempo de operação:

- ‣ Apenas utilize o medidor em total conformidade com os dados na etiqueta de identificação e condições gerais listadas nas Instruções de Operação e documentação complementar.
- ‣ Verifique na etiqueta de identificação se o equipamento solicitado pode ser colocado em seu uso pretendido na área relacionada à aprovação (ex. proteção contra explosões, segurança de tanque pressurizado).
- ‣ Use o medidor apenas para meios cujas partes molhadas do processo sejam adequadamente resistentes.
- ‣ Se o medidor não for operado em temperatura atmosférica, é absolutamente imprescindível a observância das condições básicas relevantes especificadas na documentação associada do equipamento.
- ‣ Proteja o medidor permanentemente contra a corrosão de influências ambientais.
- ‣ Observe os valores-limite nas "Informações técnicas".

O fabricante não é responsável por danos causados pelo uso incorreto ou não indicado.

#### Risco residual

Durante a operação o sensor pode assumir uma temperatura próxima àquela do material medido.

<span id="page-7-0"></span>Risco de queimadura devido à superfícies quentes!

‣ Para altas temperaturas de processo: instale proteção contra o contato para evitar queimaduras.

### 2.3 Segurança do ambiente de trabalho

Para o trabalho no e com o equipamento:

‣ Use o equipamento de proteção individual necessário de acordo com as regulamentações federais e nacionais.

### 2.4 Segurança operacional

Risco de ferimento!

- ‣ Opere o equipamento apenas se estiver em condição técnica adequada, sem erros e falhas.
- ‣ O operador é responsável pela operação livre de interferências do equipamento.

#### Área classificada

Para eliminar riscos a pessoas ou às instalações quando o equipamento for usado em áreas classificadas (por ex. proteção contra explosão):

- ‣ Verifique na etiqueta de identificação se o equipamento solicitado pode ser usado como indicado na área classificada.
- ‣ Observe as especificações na documentação adicional separada que é parte integral destas Instruções.

# 2.5 Segurança do produto

Esse medidor foi projetado de acordo com boas práticas de engenharia para atender as especificações de segurança de última geração, foi testado e deixou a fábrica em uma condição segura para operação. Ele atende os padrões de segurança gerais e as especificações legais.

#### AVISO

#### Perda de grau de proteção ao abrir o equipamento em ambientes úmidos

‣ Se o equipamento estiver aberto em um ambiente úmido, o grau de proteção indicado na etiqueta de identificação não é mais válido. Isso também pode prejudicar a operação segura do equipamento.

#### 2.5.1 Identificação CE

O sistema de medição atende aos requisitos legais das diretrizes EU aplicáveis. Elas estão listadas na Declaração de Conformidade EU correspondente junto com as normas aplicadas.

O fabricante confirma que o equipamento foi testado com sucesso com base na identificação CE fixada no produto.

#### 2.5.2 Conformidade EAC

O sistema de medição atende aos requisitos legais das diretrizes EAC aplicáveis. Elas estão listadas na Declaração de Conformidade EAC correspondente junto com as normas aplicadas.

O fabricante confirma que o equipamento foi testado com sucesso com base na identificação EAC fixada no produto.

# <span id="page-8-0"></span>3 Descrição do produto

# 3.1 Design do produto

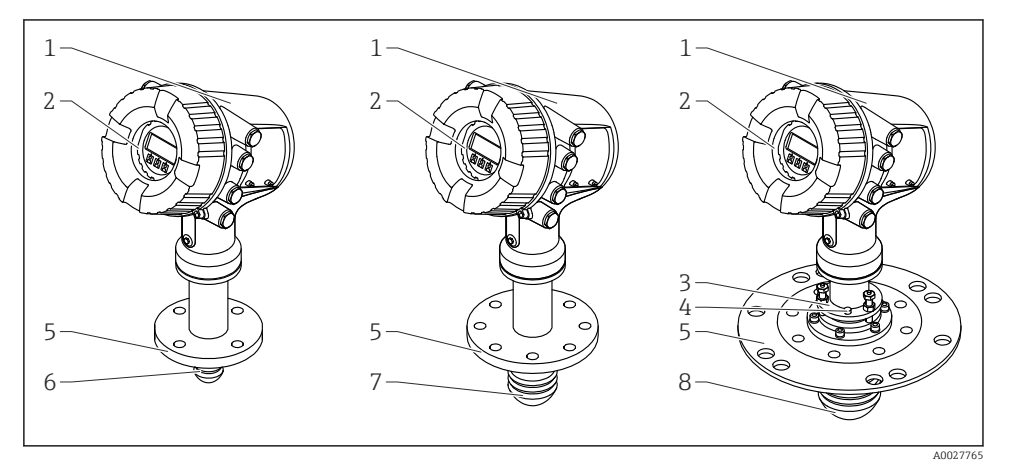

 *1 Desenho do Micropilot NMR81*

- *1 Invólucro dos componentes eletrônicos*
- *2 Display e módulo de operação (pode ser operado sem abrir a tampa)*
- *3 Equipamento de alinhamento para a antena 100 mm (4 in)*
- *4 Ferramenta de nível (utilizada para verificar o alinhamento correto da antena)*
- *5 Conexão de processo (flange)*
- *6 Antena de 50 mm (2 in)*
- *7 Antena de 80 mm (3 in)*
- *8 Antena de 100 mm (4 in)*

# <span id="page-9-0"></span>4 Recebimento e identificação do produto

# 4.1 Recebimento

Após o recebimento das mercadorias, verifique o seguinte:

- Os códigos de pedidos na nota de entrega e na etiqueta do produto são idênticos?
- As mercadorias estão em perfeito estado?
- Os dados na etiqueta de identificação correspondem às informações de pedido na nota de entrega?
- Se necessário (consulte a etiqueta de identificação): as instruções de segurança (XA) estão presentes?

Se uma dessas condições não estiver de acordo, entre em contato com o escritório de venda da Endress+Hauser.

# 4.2 Identificação do produto

As seguintes opções estão disponíveis para identificação do equipamento:

- Especificações da etiqueta de identificação
- Inserir o número de série da etiqueta de identificação no *Device Viewer* (www.endress.com/deviceviewer): todas as informações sobre o equipamento e uma visão geral da Documentação Técnica fornecida com o equipamento são exibidos.
- Insira o número de série na etiqueta de identificação no *Aplicativo de Operações da Endress +Hauser* ou escaneie o código da matriz 2-D (QR code) na etiqueta de identificação com o *Aplicativo de Operações da Endress+Hauser*: todas as informações sobre o equipamento e a documentação técnica referente ao equipamento serão exibidas.

Para uma visão geral do escopo da respectiva Documentação técnica, consulte: H

- *Device Viewer* [\(www.endress.com/deviceviewer\)](https://www.endress.com/deviceviewer): insira o número de série da etiqueta de identificação
- *Aplicativo de Operações da Endress+Hauser*: Insira o número de série da etiqueta de identificação ou escaneie o código de matriz na etiqueta de identificação.

#### 4.2.1 Endereço do fabricante

Endress+Hauser SE+Co. KG Hauptstraße 1 79689 Maulburg, Alemanha

Local de fabricação: consulte a etiqueta de identificação.

## 4.3 Armazenamento e transporte

#### 4.3.1 Condições de armazenamento

- Temperatura de armazenamento: –50 para +80 °C (–58 para +176 °F)
- Armazene o equipamento na embalagem original.

#### 4.3.2 Transporte

### **A**CUIDADO

#### O invólucro ou a antena podem ser danificados ou quebrar.

Risco de ferimentos

- ‣ Transporte o medidor até o ponto de medição em sua embalagem original ou na conexão de processo.
- ‣ Não fixe os equipamento de içamento (lingas de suspensão, olhais de suspensão, etc.) no invólucro ou na antena, mas sim na conexão de processo. Leve em consideração o centro de gravidade do equipamento para evitar inclinação indesejada.
- ‣ Esteja em conformidade com as instruções de segurança, condições de transporte para equipamento acima de 18 kg (39.6 lb) (IEC 61010).

# <span id="page-11-0"></span>5 Instalação

# 5.1 Condições de instalação

#### 5.1.1 Posição de montagem

#### Condições gerais

- Não instale no centro do tanque.
- Não instale acima de um fluxo de enchimento.
- Evite quaisquer instalações no tanque (ex. chaves fim de curso, sondas de temperatura) dentro do feixe de sinal.

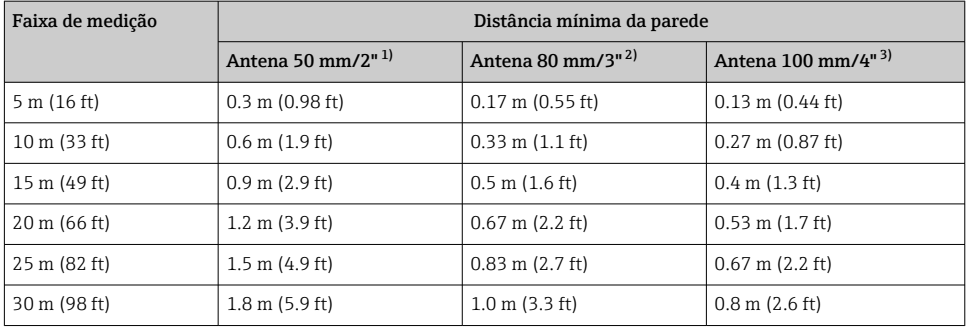

#### *Distância mínima da parede*

1) Recurso de emissão de pedido 100 "Antena", opção AB

2) Recurso de emissão de pedido 100 "Antena", opção AC

3) Recurso de emissão de pedido 100 "Antena", opção AD

#### 5.1.2 Montagem do bocal

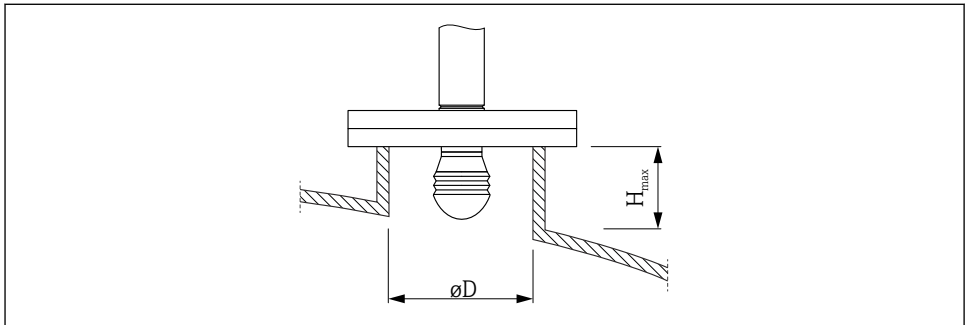

A0032956

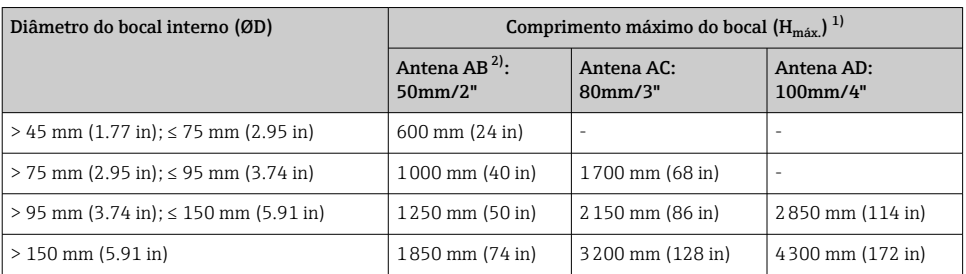

1) Em bocais mais longos, espera-se que o desempenho da medição seja inferior.

2) Recurso 100 da estrutura do produto

#### 5.1.3 Alinhamento vertical da antena de 50 mm (2") e antena de 80 mm (3")

Para uma precisão ideal de medição, a antena deve ser instalada perpendicularmente à superfície do meio. Uma vedação ajustável está disponível para o alinhamento.

#### Vedação ajustável

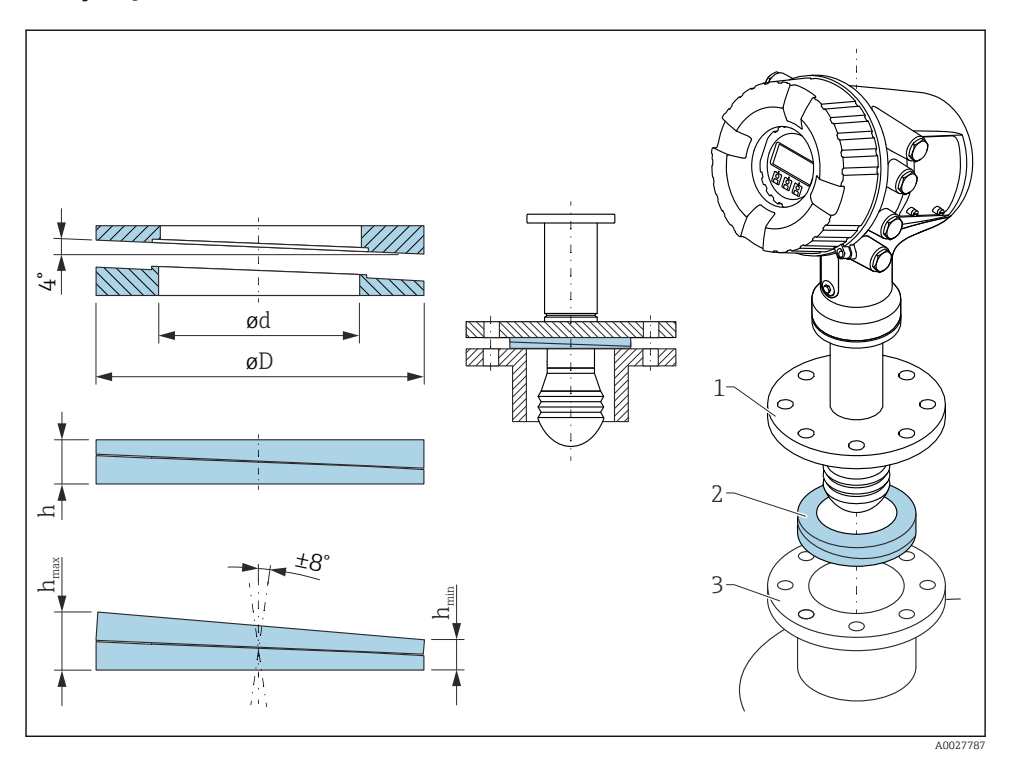

 *2 Vedação ajustável usada para alinhar o equipamento em ±8 °*

### 5.1.4 Alinhamento vertical da antena de 100mm (4")

Para uma precisão ideal de medição, a antena deve ser instalada perpendicularmente à superfície do meio. Para essa finalidade, a antena de 100mm (4") sempre possui uma unidade de alinhamento. Uma ferramenta de nível indicando o alinhamento correto está presa à ferramenta de alinhamento.

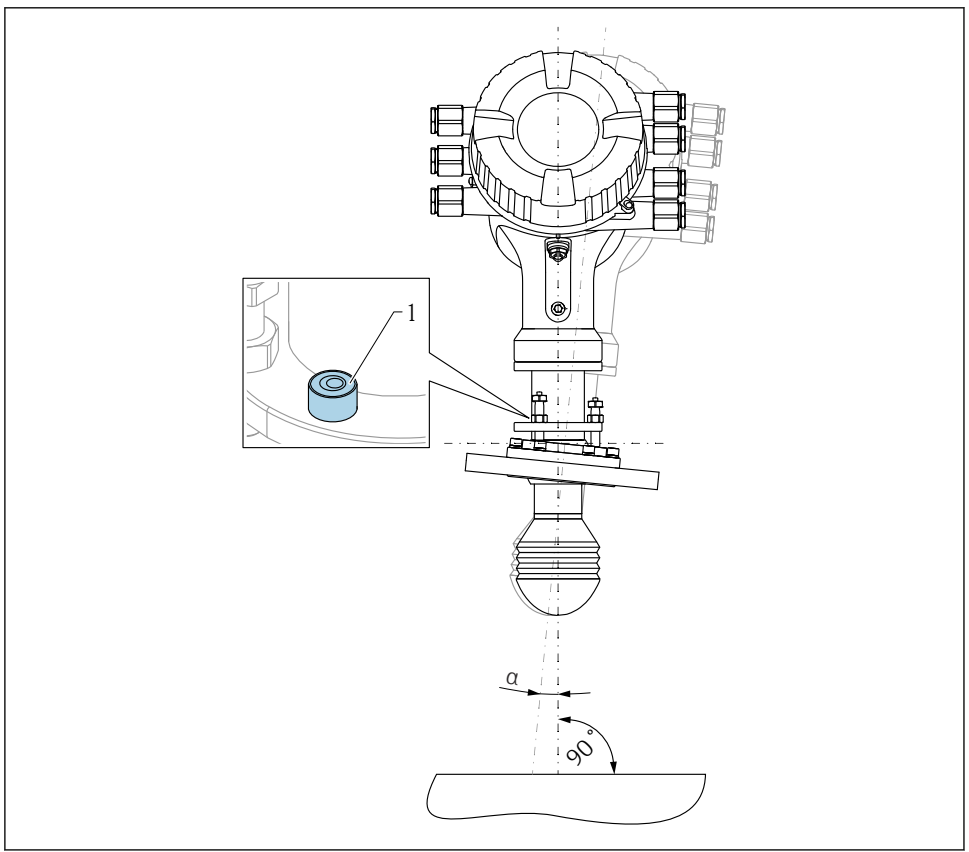

A002777

- *3 Unidade de alinhamento da antena de 100mm (4")*
- *1 Ferramenta de nível indicando o alinhamento correto*
- *α Ângulo de alinhamento; αmax = 25 °*

# <span id="page-15-0"></span>6 Conexão elétrica

# 6.1 Esquema de ligação elétrica

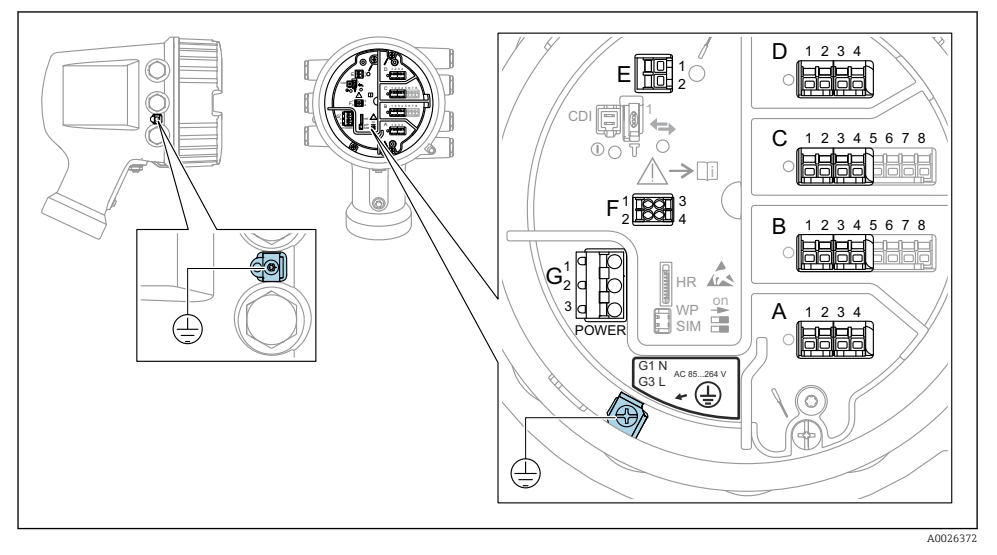

 *4 Compartimento do terminal (exemplo típico) e terminais de terra*

#### Rosca do invólucro

As roscas do compartimento dos componentes eletrônicos e de conexão podem ser revestidas com um revestimento anti-fricção.

O seguinte se aplica para todos os materiais de invólucro:

#### Não lubrifique as roscas do invólucro.

#### Áreas do terminal A/B/C/D (slots para módulos E/S)

Módulo: Até quatro módulos E/S, dependendo do código do pedido

- Os módulos com quatro terminais podem estar em qualquer um desses slots.
- Os módulos com oito terminais podem estar no slot B ou C.

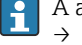

A atribuição exata dos módulos para os slots depende da versão do equipamento  $\rightarrow$   $\triangleq$  21.

#### Área do terminal E

Módulo: Interface HART Ex i/IS

- $\bullet$   $F1 \cdot H+$
- E2: H-

#### Área do terminal F

Display remoto

- $\blacksquare$  F1:  $V_{CC}$  (conectar ao terminal 81 do display remoto)
- F2: Sinal B (conectar ao terminal 84 do display remoto)
- F3: Sinal A (conectar ao terminal 83 do display remoto)
- F4: Gnd (conectar ao terminal 82 do display remoto)

#### Área do terminal G (para fonte de alimentação de corrente alternada de alta tensão e fonte de alimentação de corrente alternada de baixa tensão)

- $\bullet$  G1: N
- G2: não conectado
- $-$  G<sub>3</sub> $\cdot$  L

#### Área do terminal G (para fonte de alimentação de corrente contínua de baixa tensão)

- $\bullet$  G1: L-
- G2: não conectado
- $\bullet$  G3 $\cdot$  L+

#### Área do terminal: terra de proteção

Módulo: conexão de aterramento de proteção (parafuso M4)

 *5 Área do terminal: terra de proteção*

A0018339

#### 6.1.1 Fonte de alimentação

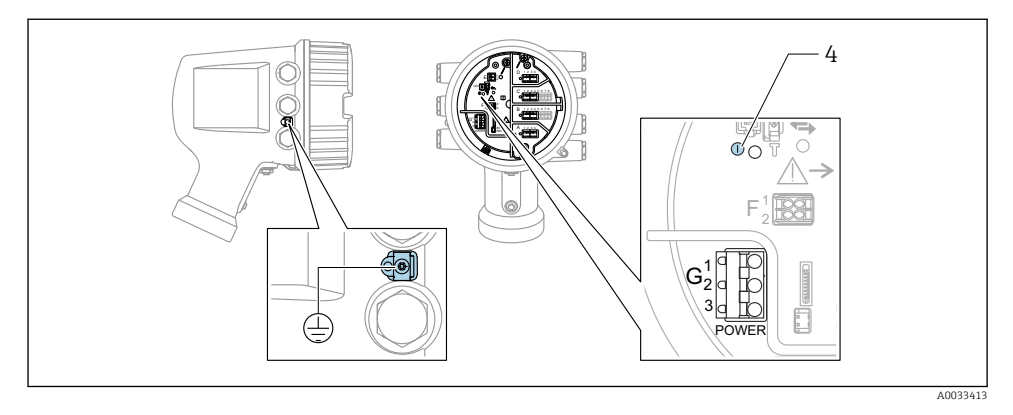

*G1 N*

*G2 não conectado*

*G3 L*

*4 LED verde: indica a fonte de alimentação*

A fonte de alimentação também está indicada na etiqueta de identificação.

#### Fonte de alimentação

#### Fonte de alimentação de corrente alternada de alta tensão:

Valor operacional: 100 para 240  $V_{AC}$  (-15 % + 10 %) = 85 para 264  $V_{AC}$ , 50/60 Hz

#### Fonte de alimentação de corrente alternada de baixa tensão:

Valor operacional: 65 V<sub>AC</sub> (-20 % + 15 %) = 52 para 75 V<sub>AC</sub>, 50/60 Hz

#### Fonte de alimentação de corrente contínua de baixa tensão:

Valor operacional: 24 para 55  $V_{DC}$  (-20 % + 15 %) = 19 para 64  $V_{DC}$ 

#### Consumo de energia

A potência máxima varia com a configuração dos módulos. Como um valor de mostra potência aparente, selecione os cabos aplicáveis de acordo. A energia atual efetivamente consumida é 12 W.

Fonte de alimentação de corrente alternada de alta tensão: 28.8 VA

Fonte de alimentação de corrente alternada de baixa tensão: 21.6 VA

Fonte de alimentação de corrente contínua de baixa tensão: 13.4 W

#### 6.1.2 Display remoto e módulo de operação DKX001

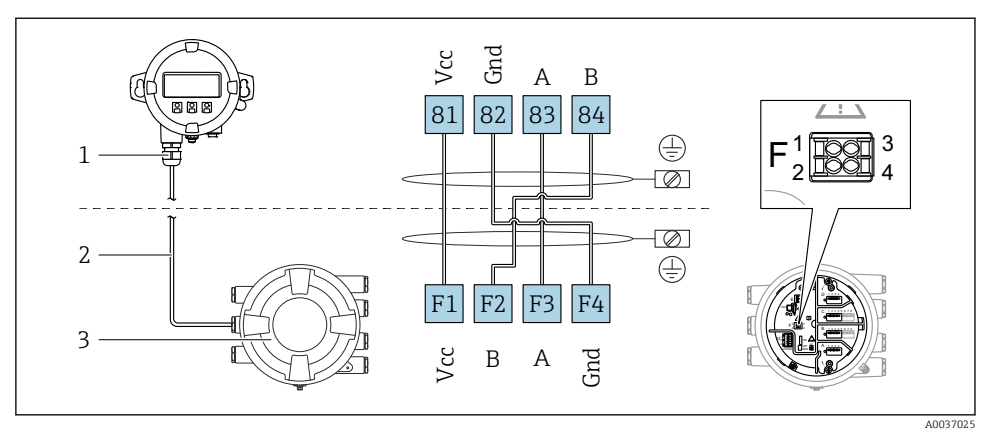

- *6 Conexão do display remoto e do módulo de operação DKX001 para o equipamento de tancagem (NMR8x, NMS8x ou NRF8x)*
- *1 Display remoto e módulo de operação*
- *2 Cabo de conexão*
- *3 Equipamento de tancagem (NMR8x, NMS8x ou NRF8x)*

O display remoto e o módulo de operação DKX001 estão disponíveis como um acessório. Para mais detalhes, consulte SD01763D.

- O valor medido é indicado no DKX001, no display local e no módulo de operação simultaneamente.
- O menu de operação não pode ser acessado em ambos os módulos ao mesmo tempo. Se o menu de operação for inserido em um dos módulos, o outro módulo é automaticamente bloqueado. Esse bloqueio permanece ativo até que o menu seja fechado no primeiro módulo (volta ao display de valor medido).

#### 6.1.3 Interface HART Ex i/IS

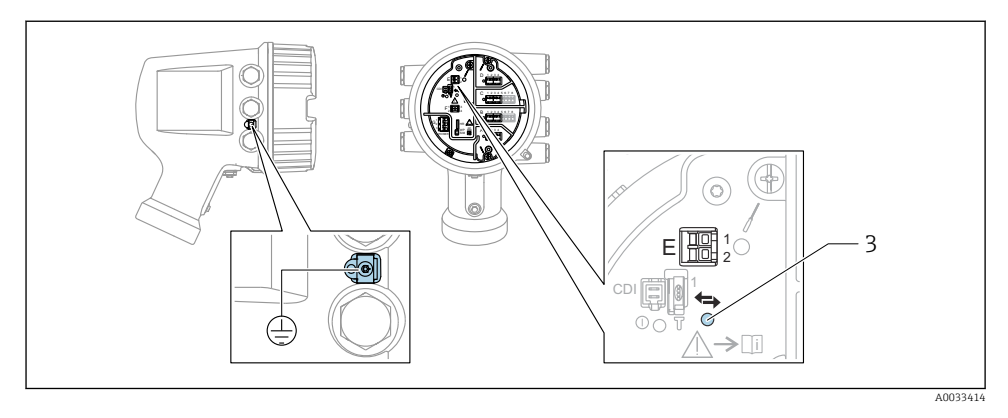

- *E1 H+*
- *E2 H-*
- *3 LED laranja: indica comunicação de dados*
- Essa interface sempre opera como o mestre HART principal para os transmissores HART  $\overline{\mathbf{f}}$ escravos conectados. Por outro lado, os módulos de E/S analógica podem ser configurados como um HART mestre ou escravo →  $\triangleq$  24 →  $\triangleq$  27.

#### <span id="page-20-0"></span>6.1.4 Slots para os módulos E/S

O compartimento do terminal contém quatro slots (A, B, C e D) para os módulos E/S. Dependendo da versão do equipamento (recursos de emissão de pedido 040, 050 e 060), esses slots contêm módulos E/S diferentes. A atribuição do slot para o equipamento em mãos é indicada em uma etiqueta anexada à tampa traseira do módulo do display.

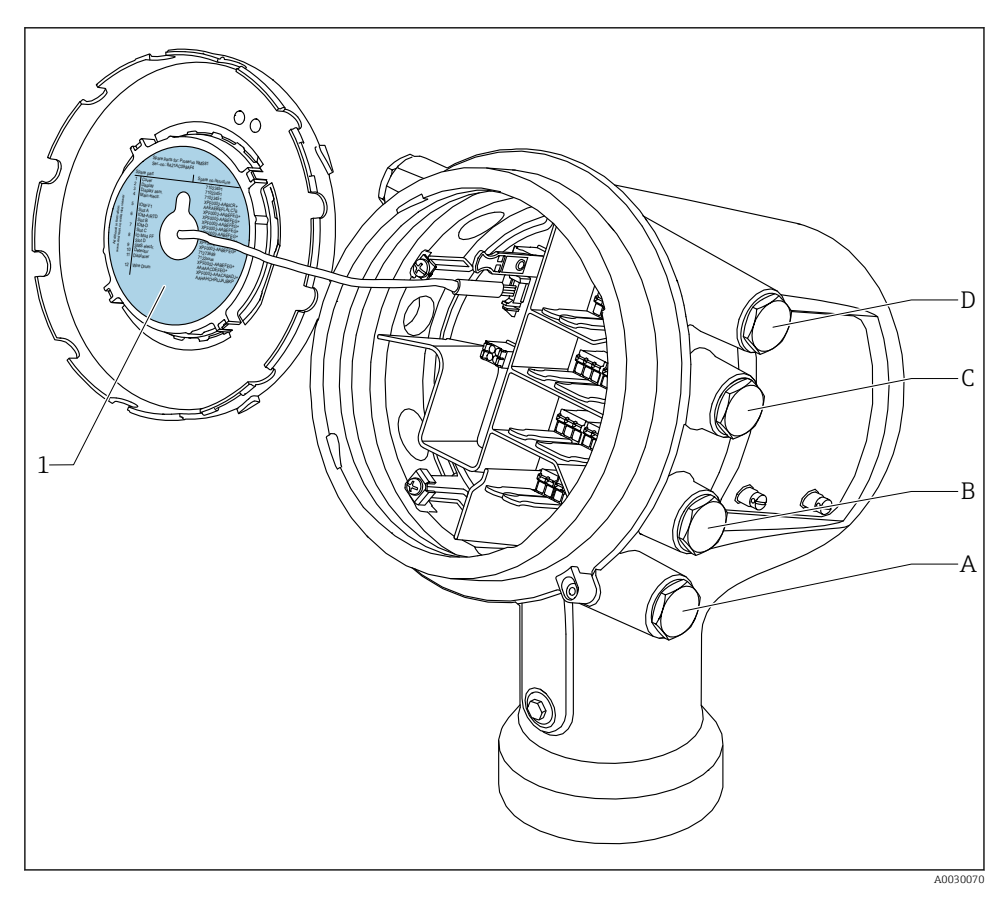

- *1 Etiqueta mostrando (dentre outras coisas), os módulos nos slots A a D.*
- *A Entrada para cabo para o slot A*
- *B Entrada para cabo para o slot B*
- *C Entrada para cabo para o slot C*
- *D Entrada para cabo para o slot D*

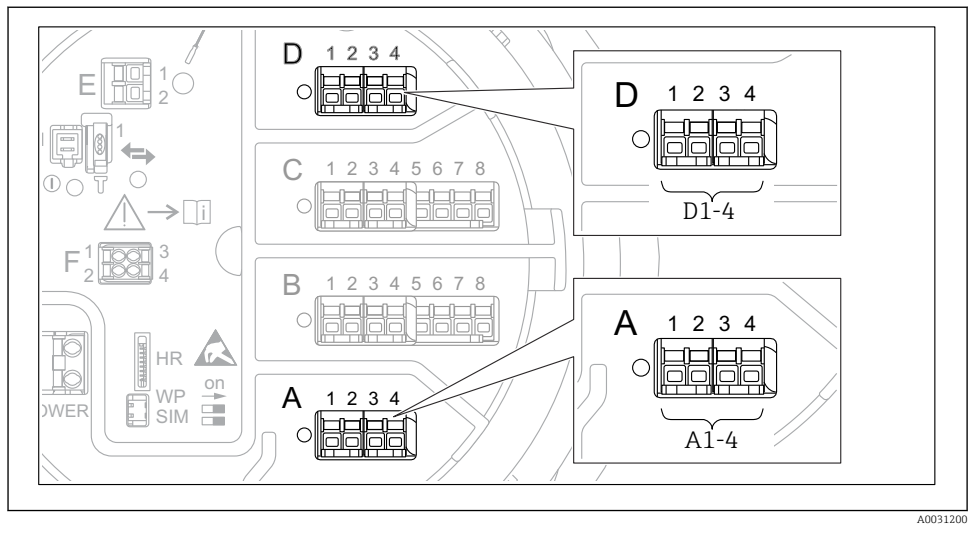

#### <span id="page-21-0"></span>6.1.5 Terminais do módulo "Modbus", módulo "V1" ou módulo "WM550"

 *7 Designação dos módulos "Modbus", "V1" ou "WM550" (exemplos); dependendo da versão do equipamento, esses módulos também podem estar no slot B ou C.*

Dependendo da versão do equipamento, o módulo "Modbus" e/ou "V1" ou "WM550" pode estar em diferentes slots do compartimento do terminal. No menu de operação, as interfaces ""Modbus" e "V1" ou "WM550" são designadas pelo respectivo slot e os terminais dentro desse slot: A1-4, B1-4, C1-4, D1-4.

#### Terminais do módulo "Modbus"

Designação do módulo no menu de operação: **Modbus X1-4**;  $(X = A, B, C \text{ ou } D)$  $\bullet$  X1 1)

- Nome do terminal: S
- Descrição: Blindagem de cabo conectada através de um capacitor a EARTH
- $\bullet$  X<sub>2</sub><sup>1</sup>)
	- Nome do terminal: 0V
	- Descrição: Referência comum
- $\bullet$  X3<sup>1)</sup>
	- Nome do terminal: B-
	- Descrição: Linha de sinal não-inversor
- $\bullet$  X4<sup>1)</sup>
	- Nome do terminal: A+
	- Descrição: Linha de sinal inversor

<sup>1)</sup> Aqui, "X" representa um dos slots "A", "B", "C" ou "D".

#### Terminais do módulo "V1" e "WM550"

Designação do módulo no menu de operação: V1 X1-4 ou WM550 X1-4;  $(X = A, B, C \text{ ou } D)$  $\bullet$  X1<sup>2)</sup>

- - Nome do terminal: S
	- Descrição: Blindagem de cabo conectada através de um capacitor a EARTH
- $\bullet$  X<sub>2</sub><sup>1</sup>)
	- Nome do terminal: -
	- Descrição: não conectado
- $\bullet$  X3<sup>1)</sup>
	- Nome do terminal: B-
	- Descrição: Sinal do ciclo do protocolo
- $\bullet$  X4<sup>1)</sup>
	- Nome do terminal: A+
	- Descrição: Sinal + do ciclo de protocolo

<sup>2)</sup> Aqui, "X" representa um dos slots "A", "B", "C" ou "D".

#### <span id="page-23-0"></span>6.1.6 Conexão do módulo "E/S analógica" para utilização passiva

- Na utilização passiva, a fonte de alimentação para a linha de comunicação deve ser H alimentada por uma fonte externa.
	- A ligação elétrica deve estar de acordo com o modo de operação desejado do módulo E/S analógica; observe os desenhos abaixo.
	- Os cabos blindados devem ser usados para a linha de sinal 4 a 20 mA.

#### "Modo de operação" = "4..20mA output" ou "HART slave +4..20mA output"

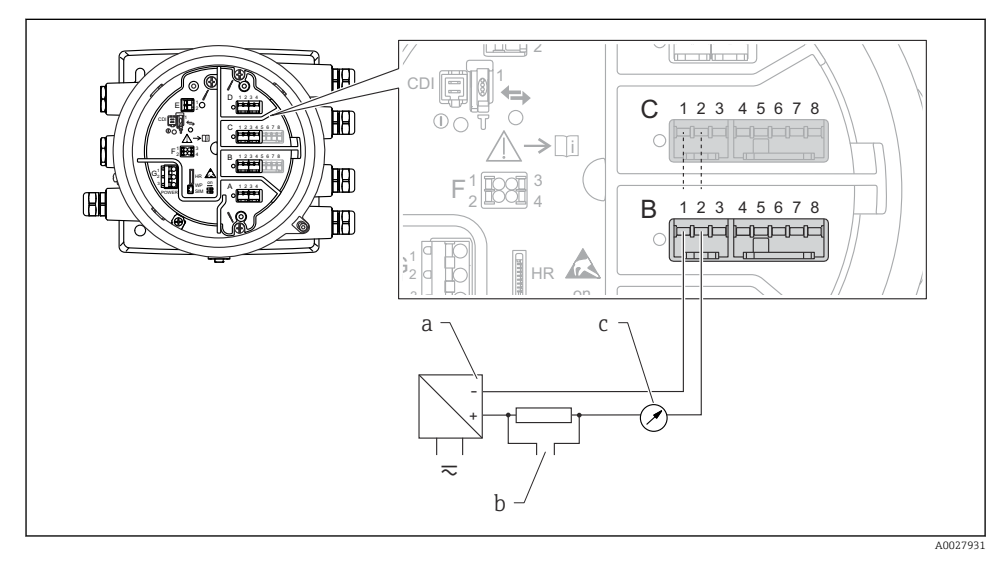

 *8 Utilização passiva do módulo de E/S analógica no modo de saída*

- *a Fonte de alimentação*
- *b Saída do sinal HART*
- *c Avaliação de sinal analógico*

#### E IL ALLI  $\pm 2$ University of 佃 1 CD. D  $\mathcal{C}$ 1 2 3 4 5 6 7 8 E **FBO**  $\bigcap$ C i F 1 3 3 3 4 3 2 4 B 冊  $1$   $\overline{R}\cap\overline{\overline{R}}$  3 HR F on A 1 2 3 4 ſR 2 LLXY 4 B 2 3 4  $123$ <br> $\sqrt{10.10}$ 5 6 7 8 भा 2020202 Ċ 1 G G HR .le on  $\overline{a}$ a – b  $\mathbb{R}^{\mathbb{N}}$  $\overline{\sim}$ A0027933

#### "Modo de operação" = "4..20mA input" ou "HART master+4..20mA input"

- *9 Utilização passiva do módulo de E/S analógica no modo de entrada*
- *a Fonte de alimentação*
- *b Equipamento externo com 4...20mA e/ou saída do sinal HART*

#### "Modo de operação" = "HART mestre"

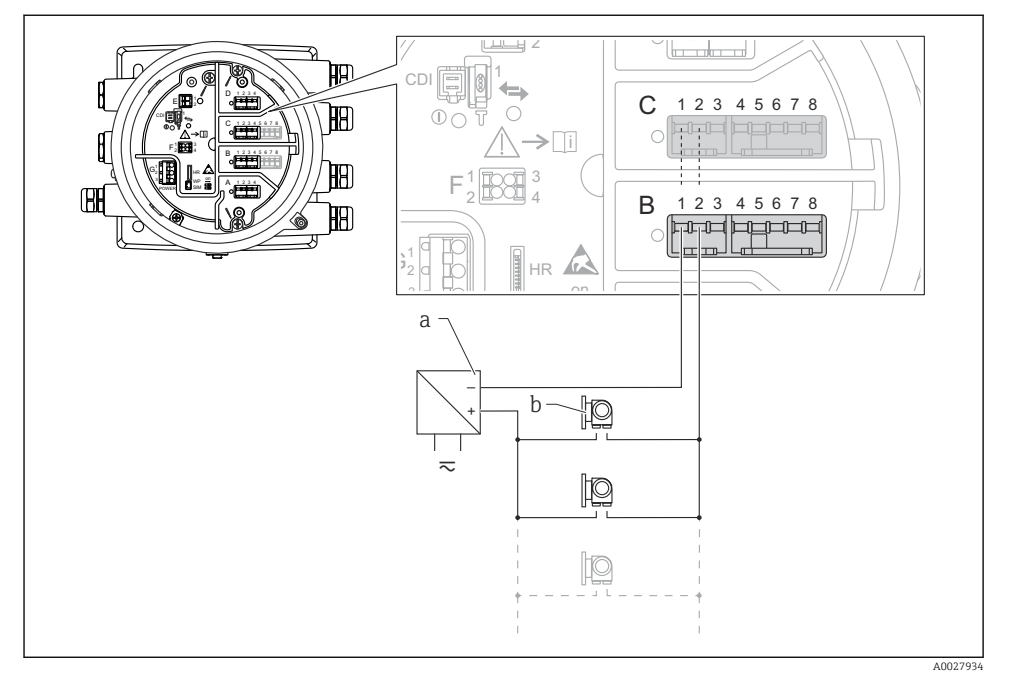

 *10 Utilização passiva do módulo de E/S analógica no modo mestre HART*

- *a Fonte de alimentação*
- *b Até 6 equipamentos externos com saída do sinal HART*

#### <span id="page-26-0"></span>6.1.7 Conexão do módulo de "E/S analógica" para utilização ativa

- No uso ativo, a fonte de alimentação para a linha de comunicação é alimentada pelo H próprio equipamento. Não há necessidade de uma fonte de alimentação externa.
	- A ligação elétrica deve estar de acordo com o modo de operação desejado do módulo E/S analógica; observe os desenhos abaixo.
	- Os cabos blindados devem ser usados para a linha de sinal 4 a 20 mA.
- O consumo máximo de corrente dos equipamentos HART conectados: 24 mA (ou seja, 4 mA por equipamento se 6 equipamentos estiverem conectados).
	- Tensão de saída do módulo Ex-d: 17.0 V@4 mA a 10.5 V@22 mA
	- Tensão de saída do módulo Ex-ia: 18.5 V@4 mA a 12.5 V@22 mA

#### "Modo de operação" = "4..20mA output" ou "HART slave +4..20mA output"

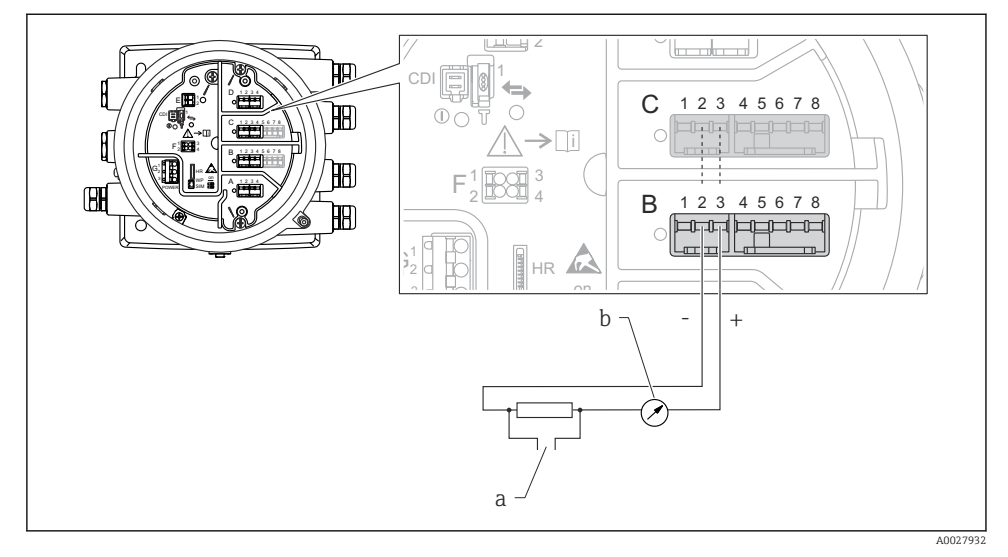

 *11 Utilização ativa do módulo de E/S analógica no modo de saída*

- *a Saída do sinal HART*
- *b Avaliação de sinal analógico*

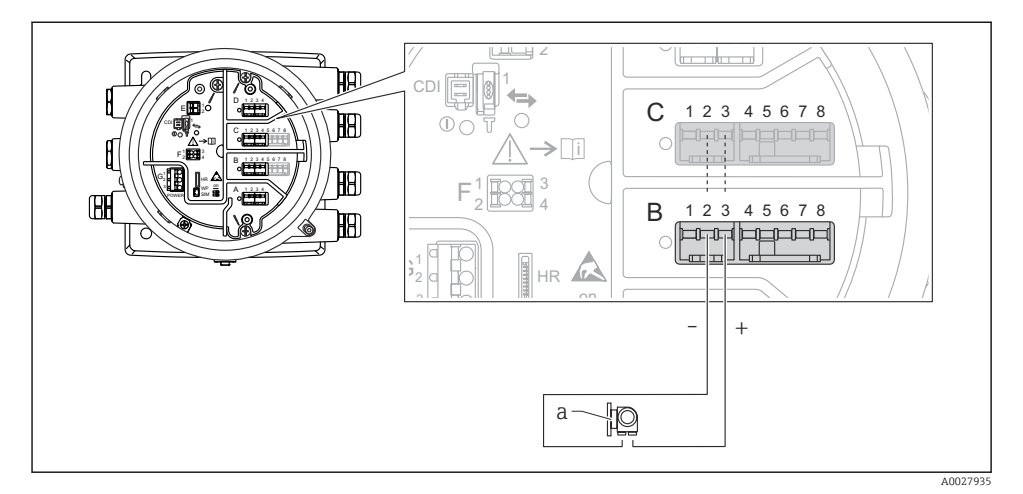

#### "Modo de operação" = "4..20mA input" ou "HART master+4..20mA input"

- *12 Utilização ativa do módulo de E/S analógica no modo de entrada*
- *a Equipamento externo com 4...20mA e/ou saída do sinal HART*

#### "Modo de operação" = "HART mestre"

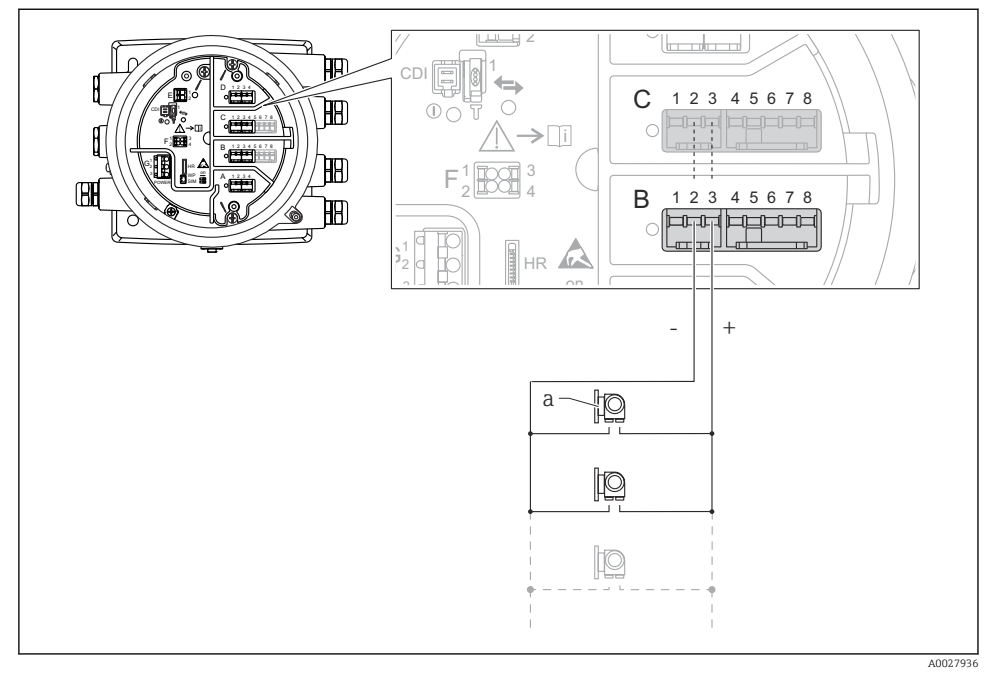

 *13 Utilização ativa do módulo de E/S analógica no modo mestre HART*

*a Até 6 equipamentos externos com saída do sinal HART*

O consumo de corrente máximo para os equipamentos HART conectados é 24 mA (isto é, 4 mA por equipamento, se 6 equipamentos estão conectados).

 $\overline{\mathbf{1}}$ 

#### 6.1.8 Conexão de um RTD

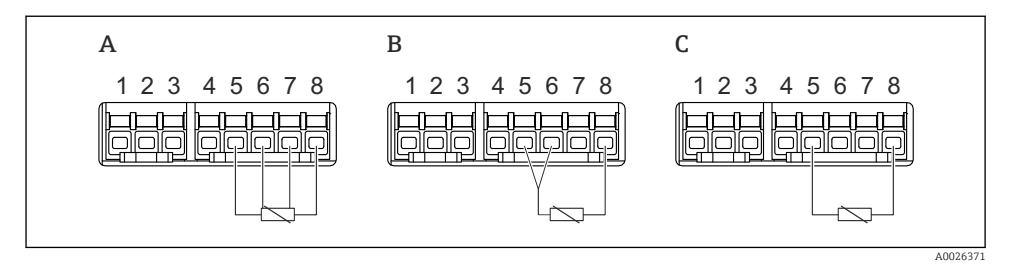

- *A Conexão RTD de 4 fios*
- *B Conexão RTD de 3 fios*
- *C Conexão RTD de 2 fios*

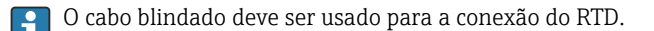

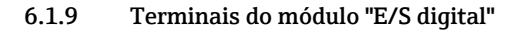

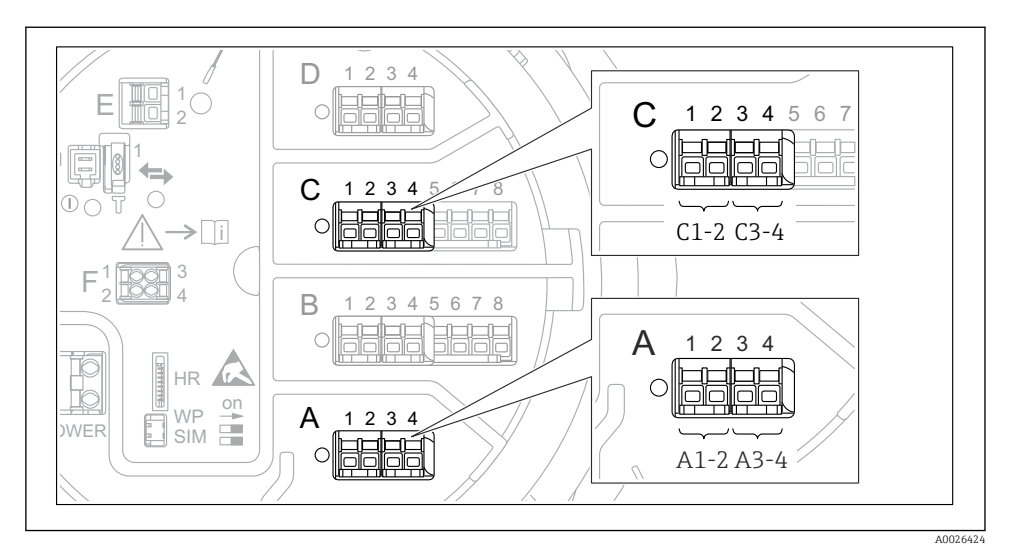

 *14 Designação das entradas ou saídas digitais (exemplos)*

- Cada módulo digital IO fornece duas entradas ou saídas digitais.
- No menu de operação, cada entrada ou saída é designada pelo slot respectivo e dois terminais dentro deste slot. A1-2, por exemplo, denota os terminais 1 e 2 do slot A. O mesmo é válido para os slots B, C e D se eles contiverem um módulo de ES Digital.
- Para cada um desses pares de terminais, um dos seguintes modos de operação pode ser selecionado no menu de operação:
	- Desabilitar
	- Saída passiva
	- Entrada passiva
	- Entrada ativa

# <span id="page-31-0"></span>6.2 Requisitos de conexão

#### 6.2.1 Especificação do cabo

#### Terminais

#### Seção transversal do fio 0.2 para 2.5 mm<sup>2</sup> (24 para 13 AWG)

Uso para terminais com função: sinal e fonte de alimentação

- Terminais da mola (NMx8x-xx1...)
- Terminais de parafuso (NMx8x-xx2...)

#### Seção transversal máx. do fio. 2.5 mm<sup>2</sup> (13 AWG)

Use para terminais com função: Terminal de terra no compartimento de terminais

#### Seção transversal máx. do fio. 4 mm<sup>2</sup> (11 AWG)

Use para terminais com função: Terminal de terra no invólucro

#### Linha de fonte de alimentação

O cabo padrão do equipamento é suficiente para a linha de energia.

#### Linhas de sinais analógicos

O cabo blindado deve ser usado para:

- as 4 para 20 mA linhas de sinal.
- a conexão RTD.

#### Linhas E/S digitais

- Recomenda-se cabo blindado se estiver utilizando os relés.
- Observe o conceito de aterramento da planta.

#### Linha de comunicação HART

Recomenda-se cabo blindado se estiver utilizando um protocolo HART. Observe o conceito de aterramento da planta.

#### Linha de comunicação Modbus

- Observe as condições do cabo da TIA-485-A, Telecommunications Industry Association.
- Condições adicionais: Utilize cabo blindado.

#### Linha de comunicação V1

- Par enrolado de 2 fios; cabo com blindagem ou sem blindagem
- Resistência em um cabo: ≤ 120 Ω
- Capacitância entre linhas: ≤ 0.3 µF

#### Linha de comunicação WM550

- Par enrolado de 2 fios; cabo sem blindagem
- Seção transversal mínima 0.5 mm<sup>2</sup> (20 AWG)
- Resistência total máxima do cabo: ≤ 250 Ω
- Cabo com baixa capacitância

# <span id="page-32-0"></span>6.3 Garantia do grau de proteção

Para garantir o grau de proteção especificado, execute as etapas a seguir após a conexão elétrica:

- 1. Verifique se as vedações do invólucro estão limpas e devidamente encaixadas. Seque, limpe ou substitua as vedações, se necessário.
- 2. Aperte todos os parafusos do invólucro e as tampas dos parafusos.
- 3. Aperte firmemente os prensa-cabos.
- 4. Para garantir que a umidade não entre na entrada para cabos, direcione o cabo de maneira a formar um loop antes da entrada para cabos ("armadilha d'água").

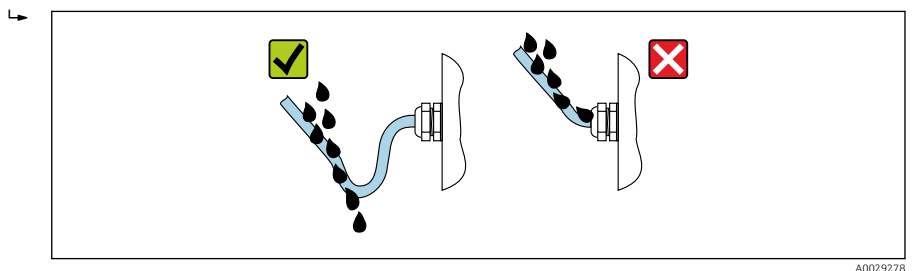

5. Insira o conector cego apropriado para a classificação de segurança do equipamento (ex. Ex d/XP).

# <span id="page-33-0"></span>7 Comissionamento

# 7.1 Métodos de operação

### 7.1.1 Operação através do display local

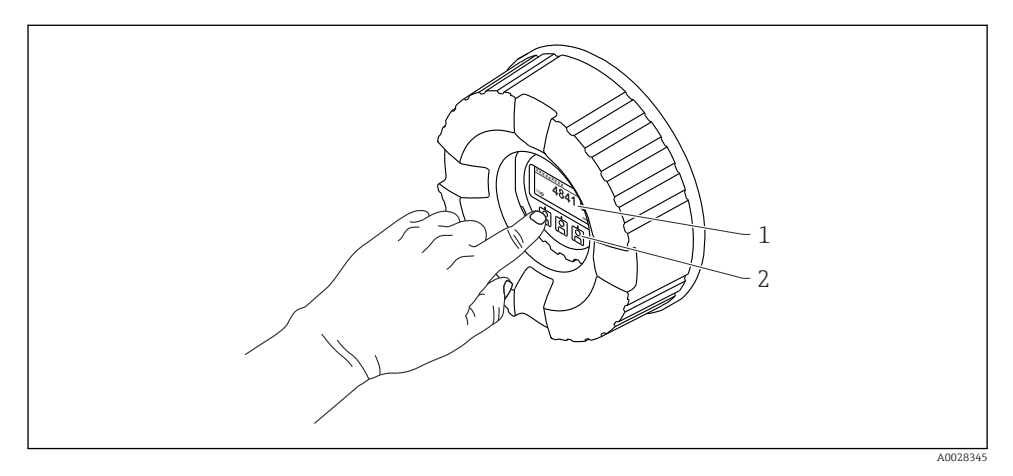

#### *15 Display e elementos de operação*

- *1 Display de cristal líquido (LCD)*
- *2 Teclas ópticas; pode ser operado através do vidro da tampa. Se usado sem o vidro da tampa, posicione seu dedo delicadamente em frente ao sensor óptico para ativação. Não pressione com força.*

#### Visualização padrão (display do valor medido)

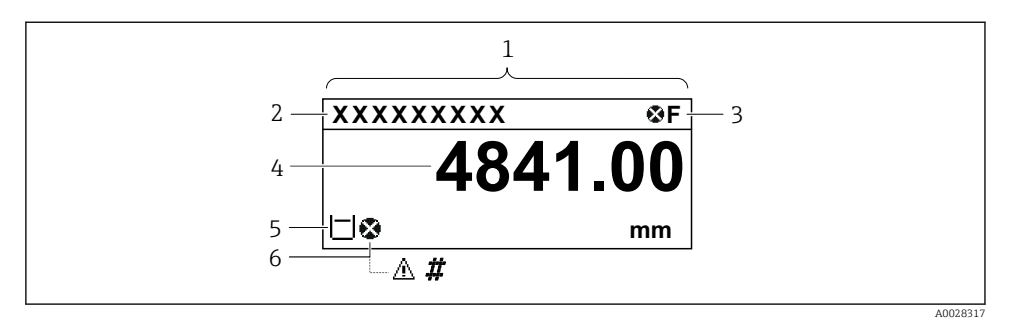

 *16 Aparência típica da visualização padrão (display do valor medido)*

- *1 Módulo do display*
- *2 Etiqueta do equipamento*
- *3 Área de status*
- *4 Área de display para valores de medidos*
- *5 Área de display para o valor medido e os símbolos de status*
- *6 Valor medido e símbolo de status*

Para o significado dos símbolos do display, consulte as Instruções de operação (BA) do equipamento.

*Função das teclas na visualização padrão*

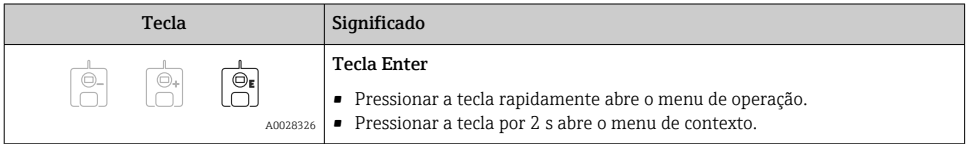

#### Visualização de navegação (menu de operação)

Para acessar o menu de operação (visualização de navegação), prossiga como segue:

- 1. Na visualização padrão, pressione E por, pelo menos, dois segundos.
	- Aparece o menu de contexto.
- 2. Selecione Chave de bloqueio desativado do menu de contexto e confirme, pressionando E.
- 3. Pressione E novamente para acessar o menu de operação.

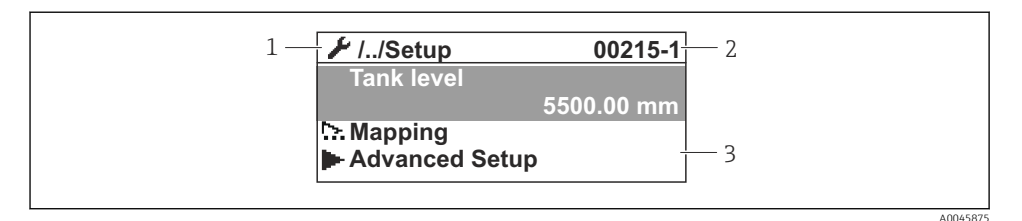

#### *17 Visualização de navegação*

- *1 Submenu ou assistente atual*
- *2 Código de acesso rápido*
- *3 Área do display para navegação*

#### 7.1.2 Operação através da interface de operação e FieldCare/DeviceCare

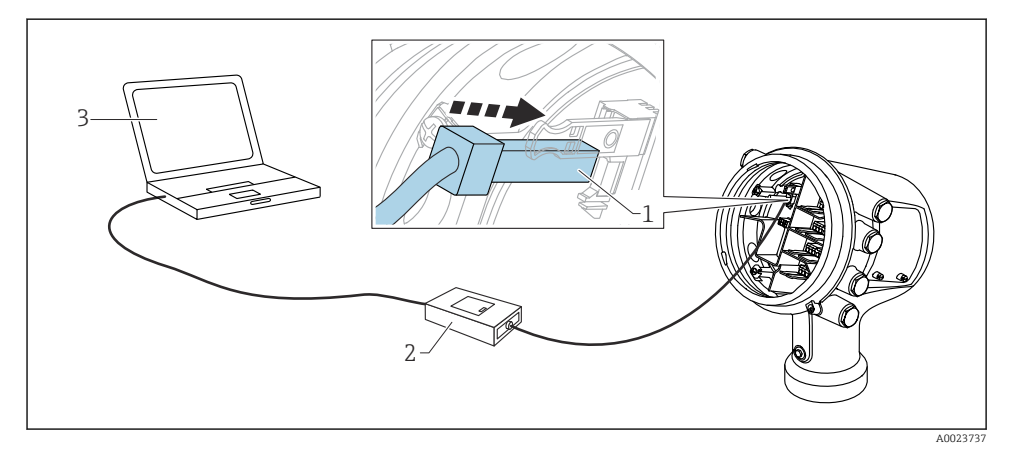

 *18 Operação através da interface de operação*

- *1 Interface de operação (CDI = Interface de dados comuns da Endress+Hauser)*
- *2 Commubox FXA291*
- *3 Computador com ferramenta de operação "FieldCare" ou "DeviceCare" e "Comunicação CDI FXA291" COM DTM*

# <span id="page-36-0"></span>7.2 Termos relativos à tancagem

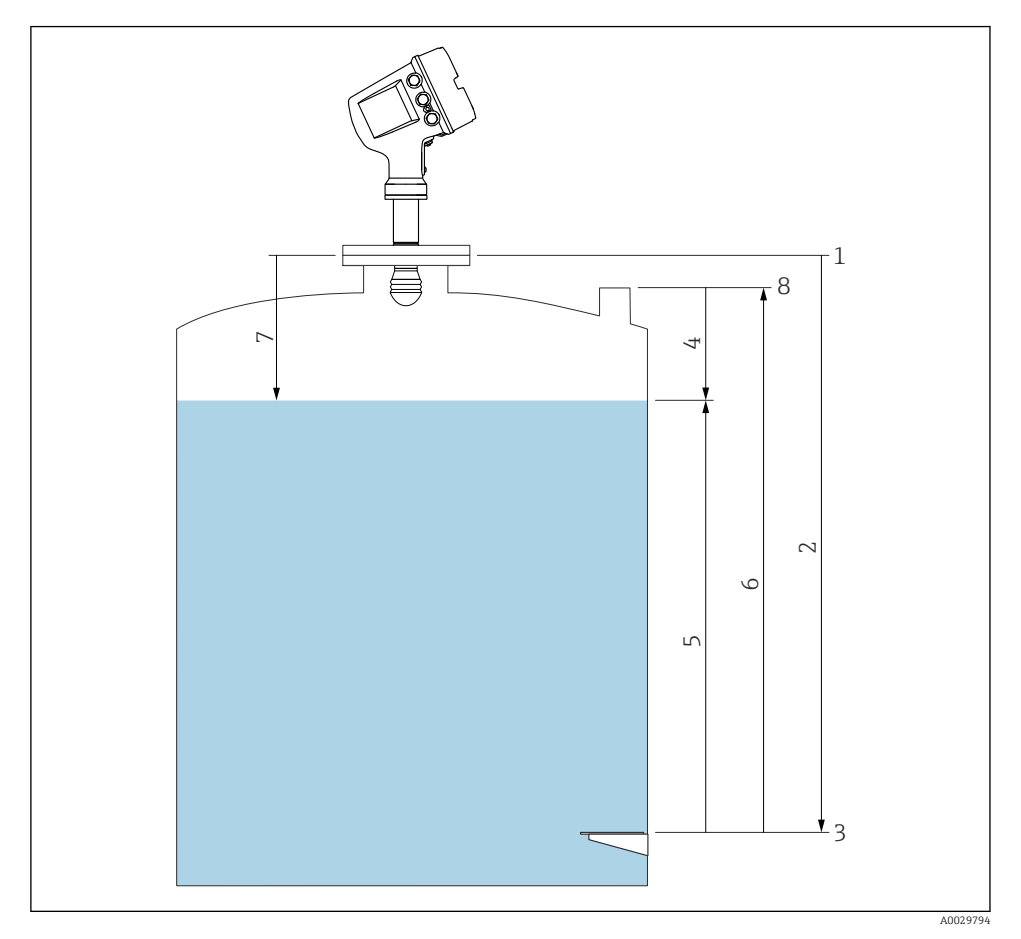

 *19 Termos relativos à medição por radar do tanque*

- *Altura manométrica de referência*
- *Empty*
- *Placa de dados*
- *Tank ullage*
- *Tank level*
- *Tank reference height*
- *Distância*
- *Referência de imersão*

# <span id="page-37-0"></span>7.3 Configurações iniciais

#### 7.3.1 Configuração do idioma do display

#### Configuração do idioma do display através do módulo de display

- 1. Na visualização padrão (), pressione "E". Se necessário, selecione Chave de bloqueio desativado do menu de contexto e pressione "E" novamente.
	- ← O Language aparece.
- 2. Abra Language e selecione o idioma do display.

#### Ajuste o idioma do display através de uma ferramenta de operação (ex. FieldCare)

- 1. Navegue para: Configuração → Configuração avançada → Exibição → Language
- 2. Selecione o idioma do display.

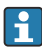

Essa configuração afeta somente o idioma no modelo de display. Para configurar o idioma na ferramenta de operação, utilize a funcionalidade de configuração de idioma do FieldCare ou DeviceCare, respectivamente.

#### 7.3.2 Configurar o relógio em tempo real

#### Configurar o relógio em tempo real através do modulo de display

- 1. Navegue para: Configuração → Configuração avançada → Date / time → Set date
- 2. Use os seguintes parâmetros para definir o relógio em tempo real com a data e hora atuais: Year, Month, Day, Hour, Minutes.

#### Configurar o relógio em tempo real através de uma ferramenta de operação (p. ex. FieldCare)

1. Navegue para: Configuração → Configuração avançada → Date / time

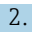

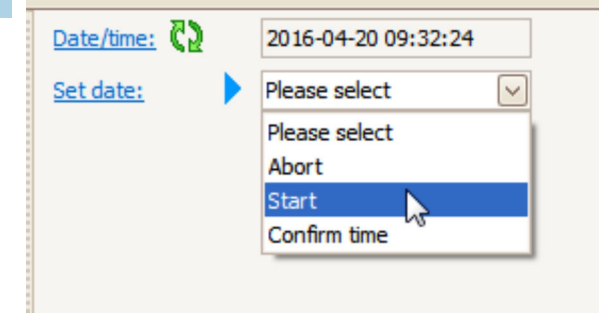

Vá até Set date e selecione a Iniciar.

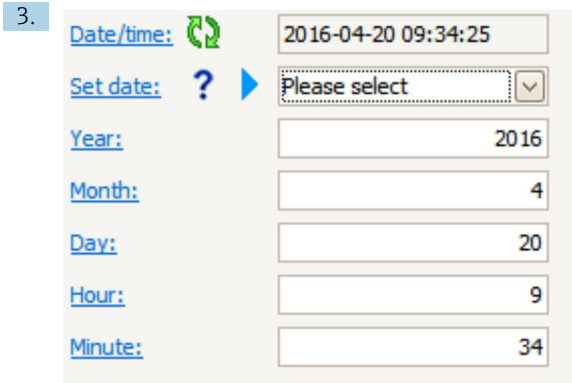

Use os seguintes parâmetros para definir a data e hora: Year, Month, Day, Hour, Minutes.

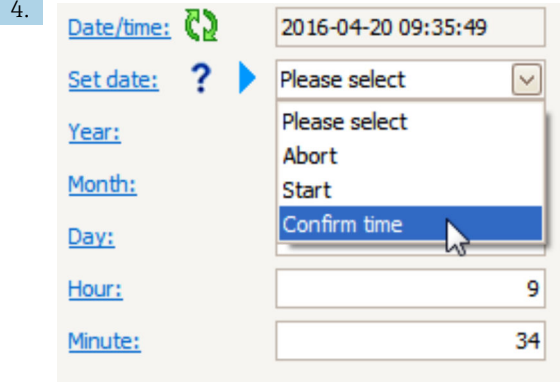

Vá até Set date e selecione a Confirm time.

O relógio em tempo real está configurado para a data e hora atual.

# <span id="page-39-0"></span>7.4 Configuração da medição do radar

### 7.4.1 Configurações básicas

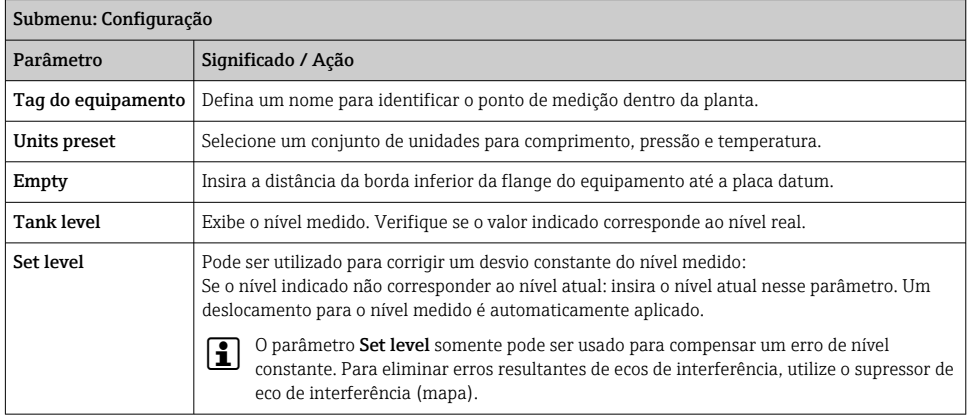

### 7.4.2 Supressão do eco de interferência (mapa)

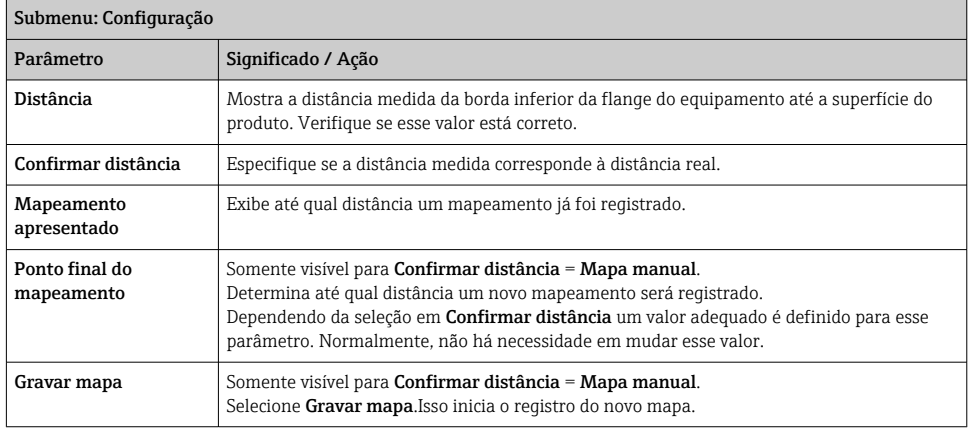

# <span id="page-40-0"></span>7.5 Configuração das entradas

### 7.5.1 Configuração das entradas HART

#### Conectar e endereçar equipamentos HART

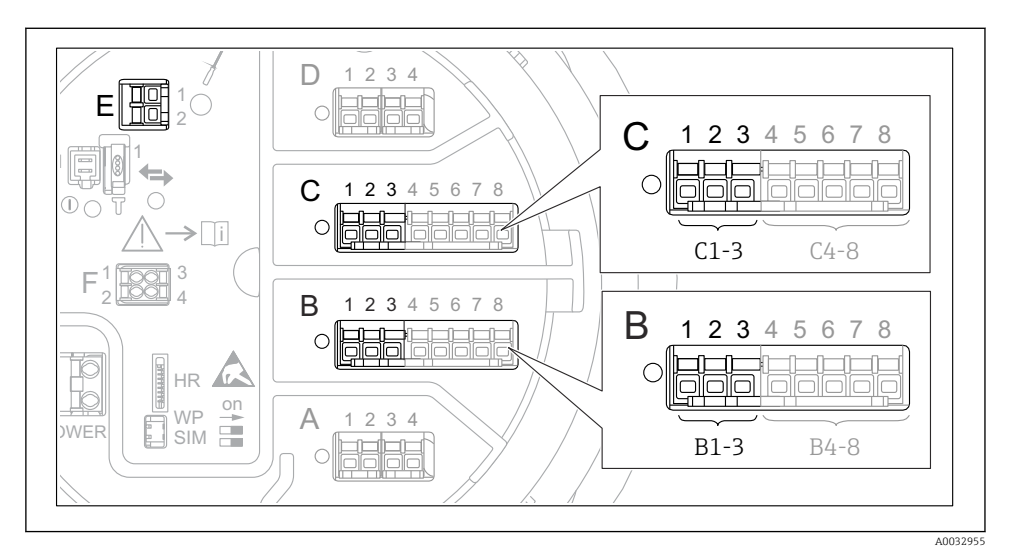

 *20 Possíveis terminais para malhas HART*

- *B Módulo de E/S analógica no slot B (disponibilidade de acordo com a versão do equipamento )*
- *C Módulo de E/S analógica no slot C (disponibilidade de acordo com a versão do equipamento )*
- *E HART Ex é a saída (disponível em todas as versões do equipamento)*
	- Equipamentos HART devem ser configurados e fornecidos um endereço HART único através de sua própria interface de usuário antes que sejam conectados ao monitor lateral do tanque Micropilot NMR8x <sup>3)</sup>.

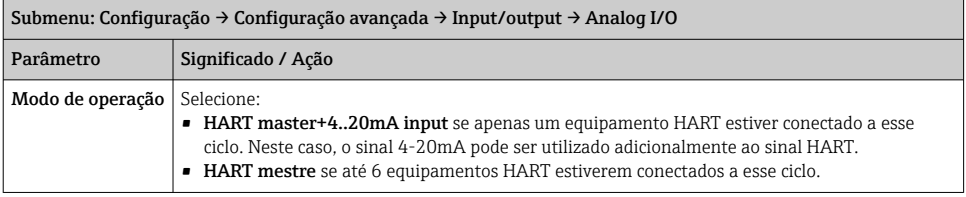

<sup>3)</sup> O software atual não suporta equipamentos HART com endereço 0 (zero)

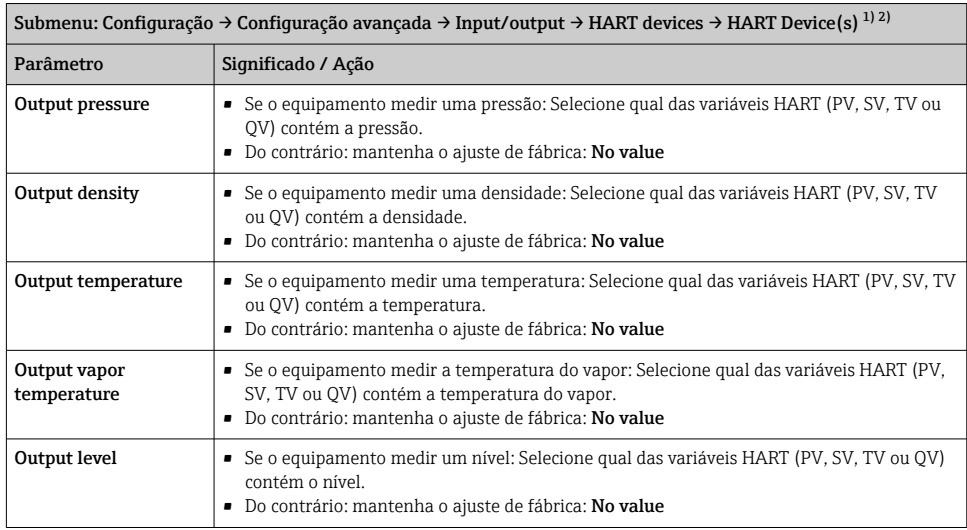

1) Há um "HART Device(s)" para cada equipamento HART conectado.

2) Essa configuração pode ser pulada para um Prothermo NMT5xx e NMT8x ou Micropilot FMR5xx conectado, já que para esses equipamentos o tipo de valor medido é identificado automaticamente.

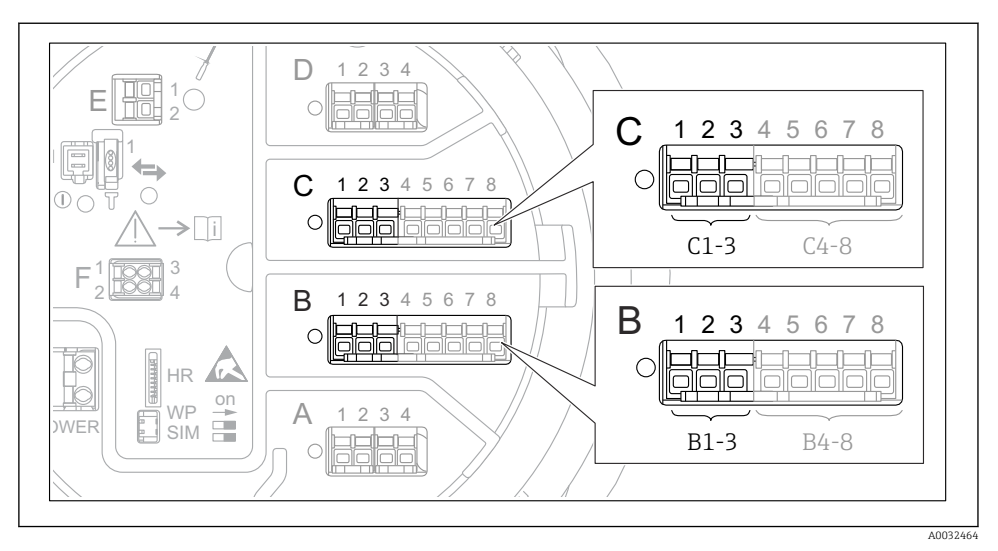

#### 7.5.2 Configuração das entradas de 4-20mA

 *21 Possíveis locais dos módulos de E/S analógica que podem ser usados com uma entrada 4-20 mA. O código de pedido do equipamento determina qual desse módulos está realmente presente.*

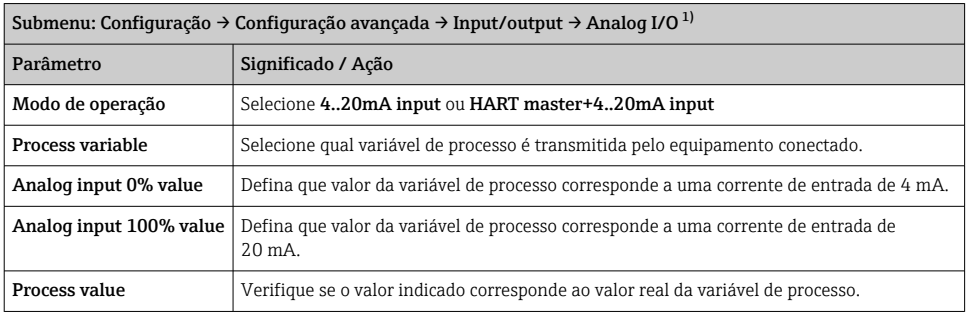

1) Há um "Analog I/O" para cada módulo E/S Analógica do equipamento.

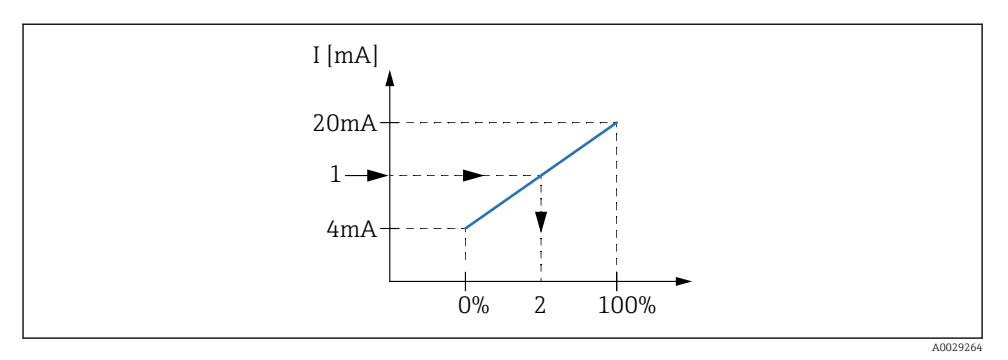

- *22 Escalada da entrada 4-20 mA para a variável do processo*
- *1 Input value in mA*
- *2 Process value*

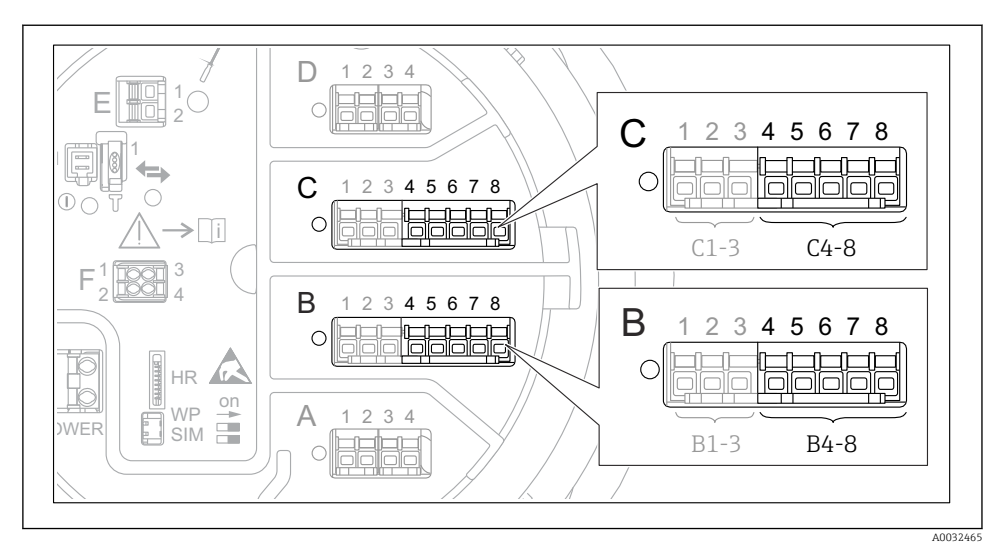

#### 7.5.3 Configuração de um RTD conectado

 *23 Possíveis locais dos módulos de E/S analógica aos quais um RTD pode ser conectado. O código de pedido do equipamento determina qual desse módulos está realmente presente.*

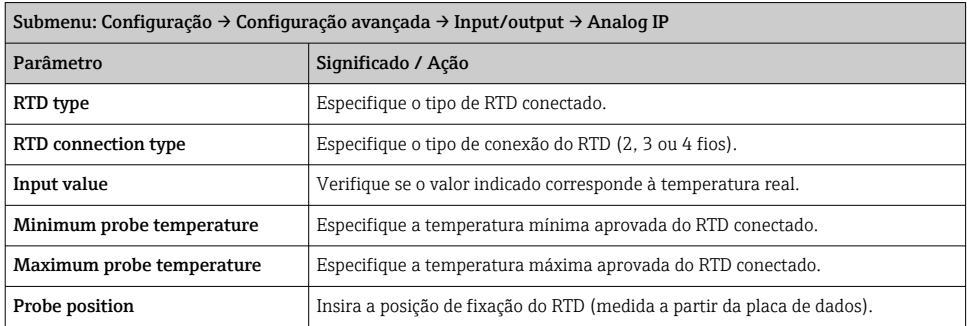

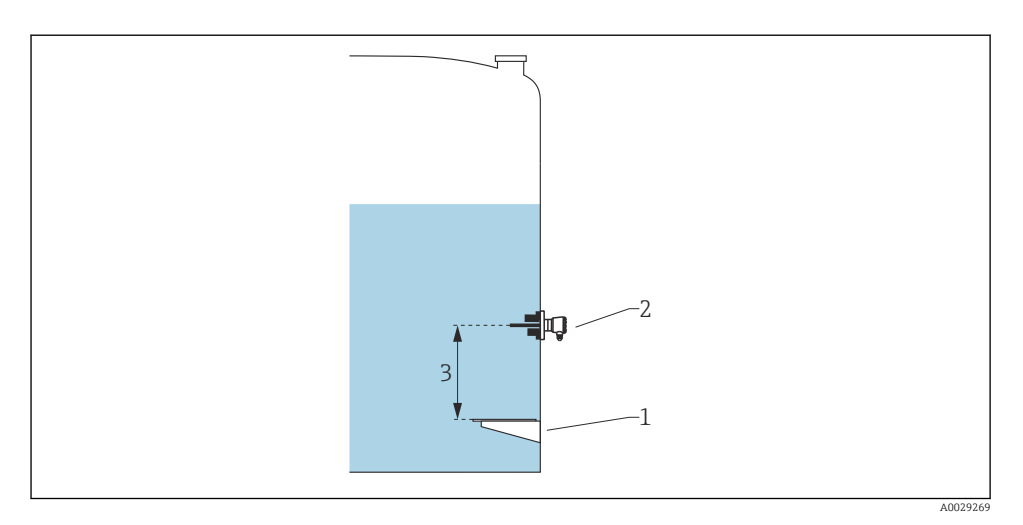

- *Placa de dados*
- *RTD*
- *Probe position*

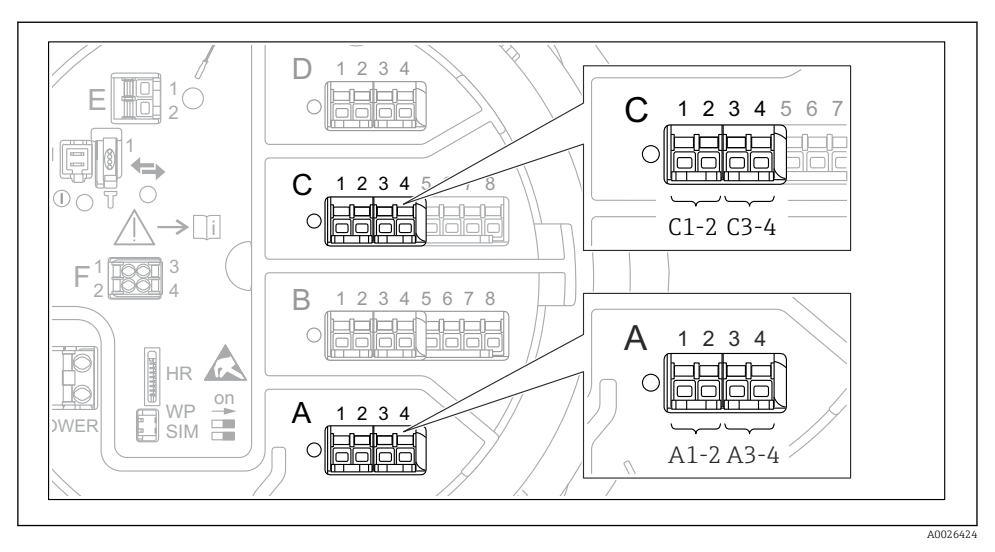

#### 7.5.4 Configuração das entradas digitais

 *24 Possíveis localizações dos módulos de E/S Digital (exemplos); o código de pedido define o número e localização dos módulos de entrada digital.*

Há um Digital Xx-x para cada módulo de E/S digital do equipamento. "X" indica o slot no compartimento de terminal, "x-x" os terminais nesse slot. Os parâmetros mais importantes desse submenu sãoModo de operação e Contact type.

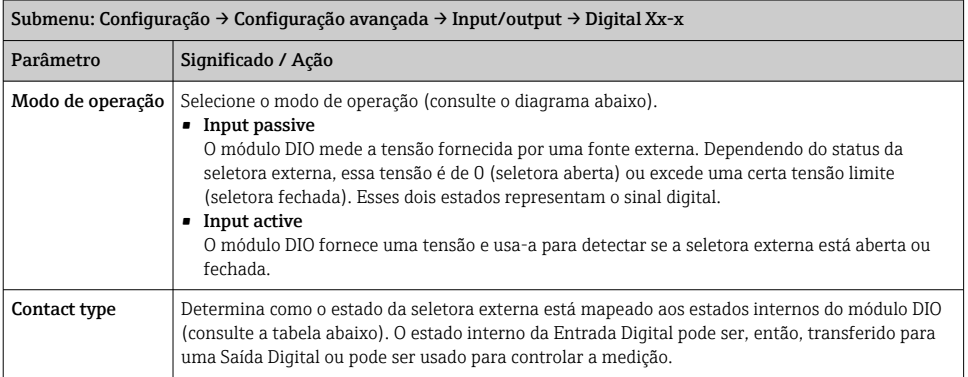

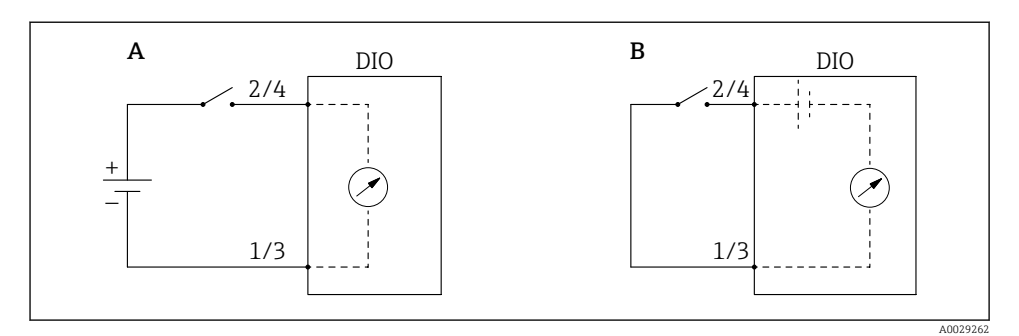

- *A "Modo de operação" = "Input passive"*
- *B "Modo de operação" = "Input active"*

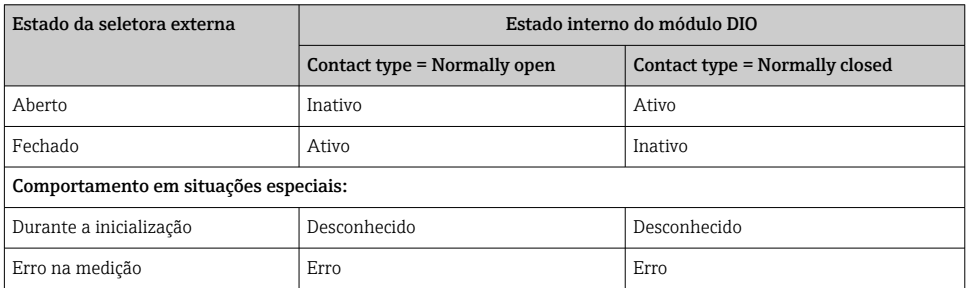

# <span id="page-48-0"></span>7.6 Ligação dos valores medidos às variáveis do tanque

Os valores medidos devem estar ligados às variáveis do tanque antes que eles possam ser utilizados na aplicação de tancagem.

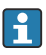

Dependendo da aplicação, nem todos esses parâmetros serão relevantes em uma dada situação.

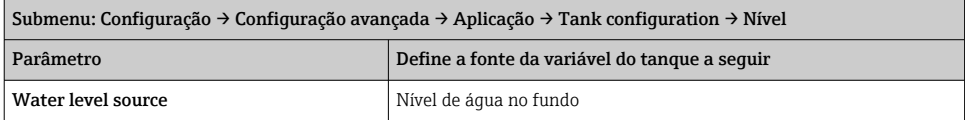

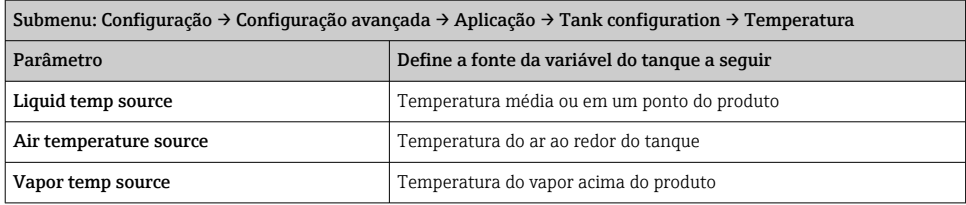

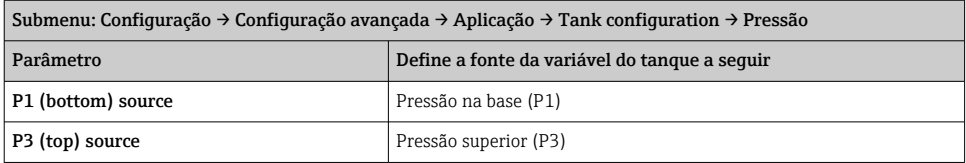

# <span id="page-49-0"></span>7.7 Configuração dos alarmes (avaliação de limite)

Uma avaliação de limite pode ser configurada para até 4 variáveis do tanque. A avaliação de limite gera um alarme se o valor ultrapassar um limite superior ou cair abaixo do limite inferior, respectivamente. Os valores de limite podem ser definidos pelo usuário.

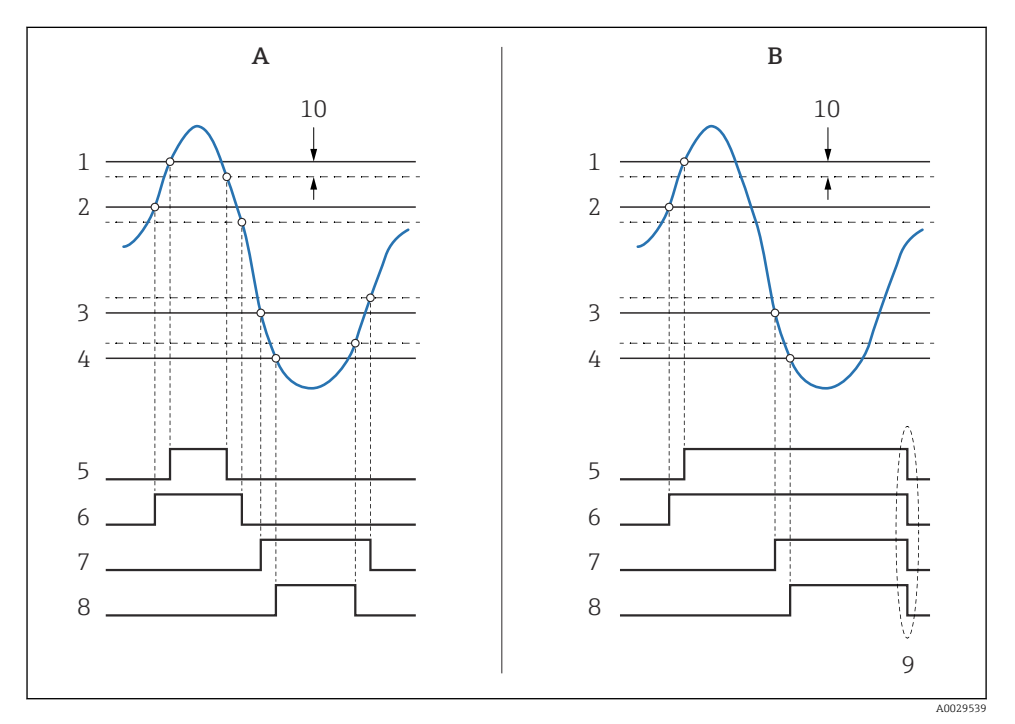

 *25 Princípio da avaliação de limite*

- *A Alarm mode = Ligado*
- *B Alarm mode = Latching*
- *HH alarm value*
- *H alarm value*
- *L alarm value*
- *LL alarm value*
- *HH alarm*
- *H alarm*
- *L alarm*
- *LL alarm*
- *"Clear alarm" = "Sim" ou liga e desliga*
- *Hysteresis*

<span id="page-50-0"></span>Para configurar um alarme, atribua valores apropriados aos seguintes parâmetros:

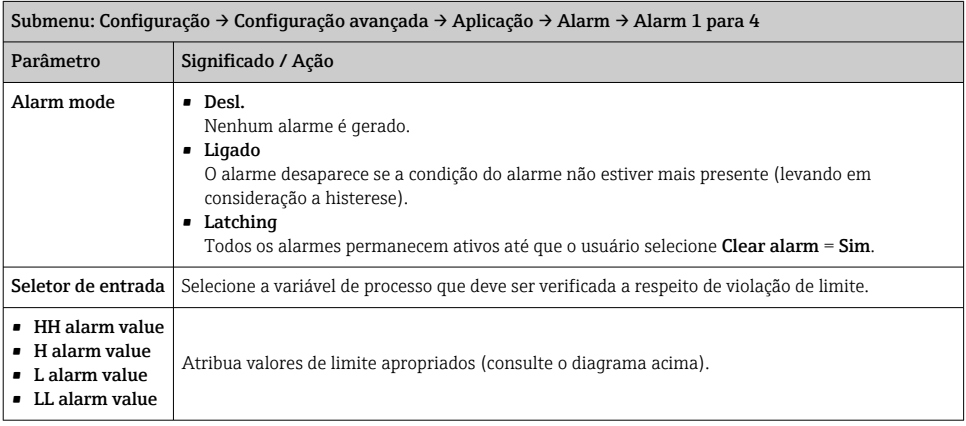

# 7.8 Configuração da saída de sinal

#### 7.8.1 Saída analógica 4 para 20 mA saída

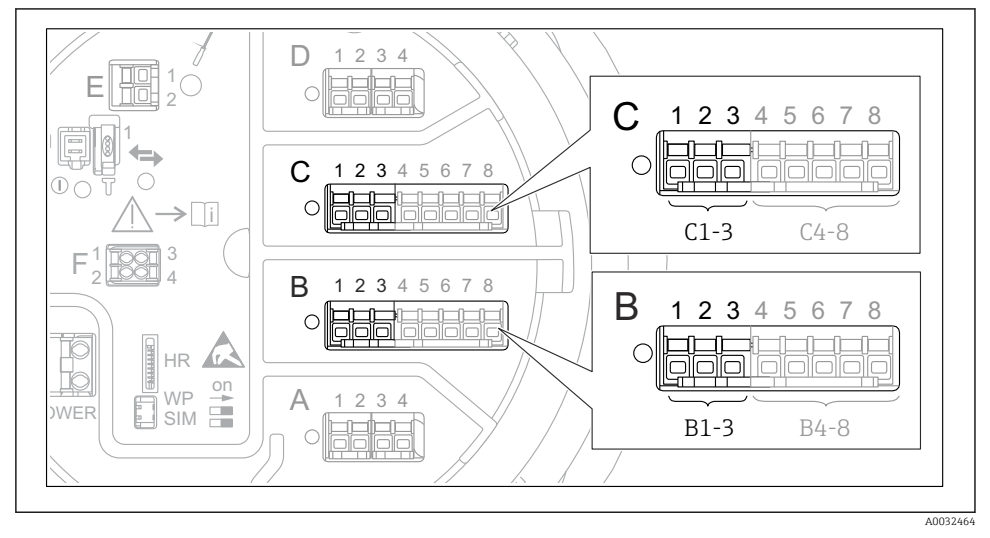

 *26 Possíveis locais dos módulos de E/S analógica que podem ser usados como uma saída 4 para 20 mA. O código de pedido do equipamento determina qual desse módulos está realmente presente.*

Cada módulo de E/S analógica do equipamento pode ser configurado como uma saída analógica 4 para 20 mA. Para fazê-lo, atribua valores apropriados aos seguintes parâmetros:

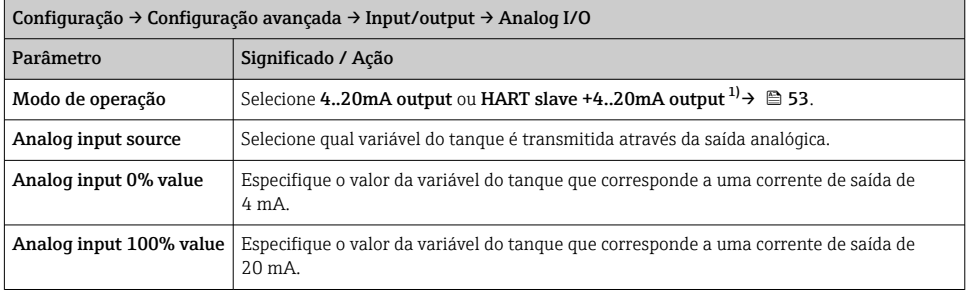

1) "HART slave +4..20mA output" significa que o módulo E/S Analógica funciona como um HART escravo que ciclicamente envia até quatro variáveis HART a um HART mestre. Para configuração da saída HART:

### <span id="page-52-0"></span>7.8.2 Saída HART

Essa seção só é válida para Modo de operação = HART slave +4..20mA output.

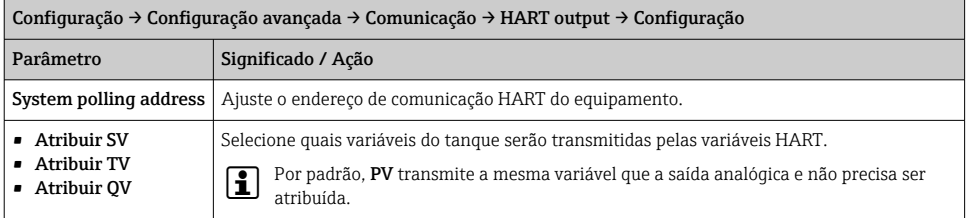

#### 7.8.3 Modbus, V1 ou saída WM550

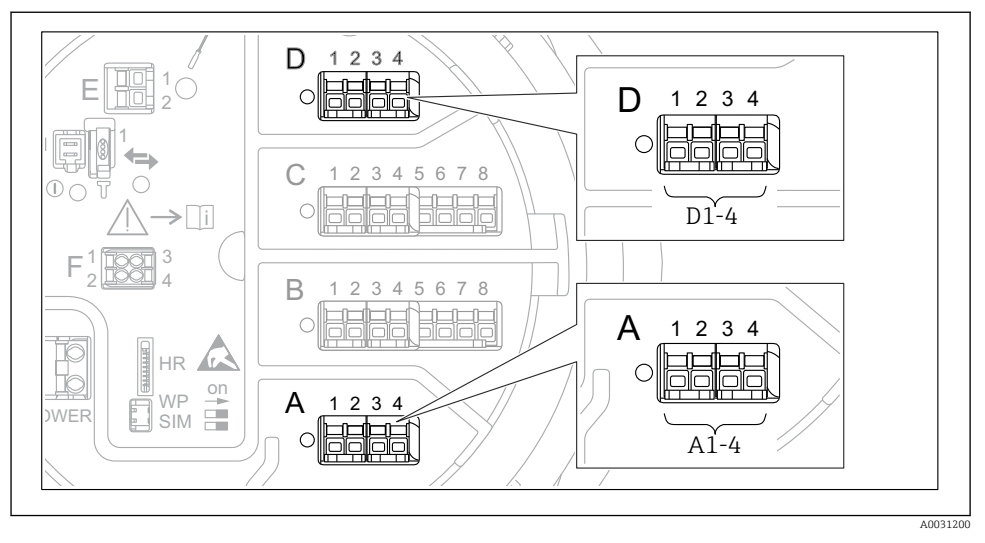

 *27 Possíveis locais dos módulos Modbus ou V1 (exemplos); dependendo da versão do equipamento, esses módulos também podem estar no slot B ou C.*

Dependendo do código de pedido, o equipamento pode ter uma ou duas interfaces de comunicação Modbus ou V1. Elas são configuradas nos submenus a seguir:

#### Modbus

Configuração → Configuração avançada → Comunicação → Modbus X1-4 →Configuração

#### V1

- Configuração → Configuração avançada → Comunicação → V1 X1-4 → Configuração
- Configuração → Configuração avançada → Comunicação → V1 X1-4 → V1 input selector

#### WM550

- Configuração → Configuração avançada → Comunicação → WM550 X1-4 → Configuração
- Configuração → Configuração avançada → Comunicação → WM550 X1-4 → WM550 input selector

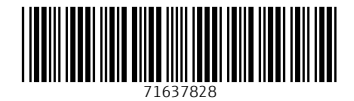

www.addresses.endress.com

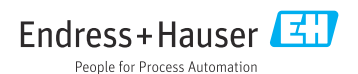